Информация о владел**д\втономная некоммерческая ор**ганизация высшего образования **«Волгоградский институт бизнеса»** Документ подписан простой электронной подписью ФИО: Ващенко Андрей Александрович Должность: Ректор Дата подписания: 18.10.2023 14:16:53 Уникальный программный ключ:

51187754f94e37d00c9236cc9eaf21a22f0a3b731acd32879ec947ce3c66589d

**Утверждаю Проректор по учебной работе и управлению качеством \_\_\_\_\_\_\_\_\_\_ Л.В. Шамрай-Курбатова «06» октября 2023г.**

# Рабочая программа учебной дисциплины

**Компьютерная графика и черчение**

(Наименование дисциплины)

**54.03.01 Дизайн** 

(Направление подготовки / Профиль)

**Бакалавр**

(Квалификация)

**Кафедра разработчик**  $\Gamma$ од набора

**Естественных наук и профессиональных комму-**

**никаций**

**Волгоград, 2023**

# **1. ЦЕЛИ И ЗАДАЧИ ОСВОЕНИЯ ДИСЦИПЛИНЫ**

**Цель изучения дисциплины** - получение теоретической и практической подготовки в формировании у студента системы теоретических знаний, практических навыков и умений по созданию и чтению любых чертежей и изображений, применению приемов и правил их выполнения и оформления традиционными способами; выражению композиционной идеи и результатов проектирования средствами компьютерного геометрического моделирования, растровой и векторной компьютерной графики, работы с электронными таблицами и базами данных.

**Задачи**: освоение нормативной документации, методических основ графического оформления чертежей; приобретение навыков создания и чтения чертежей, аксонометрических изображений проектируемых объектов; формирование необходимых графических навыков и композиционных представлений; знакомство со средствами хранения, извлечения, переработки и представления пользователю информации; ознакомление с базовыми понятиями, различными видами компьютерной графики и особенностями их применения в дизайне; освоение средств создания и редактирования векторных и растровых изображений; освоение средств создания и редактирования трехмерных моделей.

# **2. МЕСТО ДИСЦИПЛИНЫ В СТРУКТУРЕ ОПОП ВО**

2.1. Учебная дисциплина «Компьютерная графика и черчение» относится к обязательной части блока Б1.О образовательной программы по направлению подготовки 54.03.01 «Дизайн» (бакалавриат);, изучается студентами в 1 - 3 семестрах.

2.2. Для изучения данной дисциплины студент должен владеть основами рисунка и черчения в объеме средней школы, быть знаком с основами пользования компьютером, уметь сохранять и передавать информацию с помощью электронных средств.

2.3. Дисциплина «Компьютерная графика и черчение» ориентирует студентов на получение теоретических и практических знаний по овладению основными принципами проекционного черчения и проектирования, геометрическим построением плоских и объемных фигур, основам иллюстративной, конструкторской, печатной, Web и 3-мерной графики, основам работы с электронными таблицами и базами данных.

Знания и умения, которые должен приобрести студент в результате изучения дисциплины «Компьютерная графика и черчение», используются при изучении цикла таких специальных дисциплин, как: «Пропедевтика. Основы композиции», «Академический и технический рисунок», «Основы производственного мастерства», «Типографика и верстка. Технологии полиграфии», «Дизайнерское проектирование», в итоговом аттестационном проекте и далее в профессиональной деятельности.

Программа модулей дисциплины «Компьютерная графика и черчение» строится таким образом, что, решая свои специфические задачи, она органично переплетается с программами других курсов, формируя цельное образовательное поле. Новые знания, умения и навыки приобретают интегральное качество, побуждая студентов к непрерывному освоению все новых и новых, входящих в соприкосновение, смежных областей знаний, развивающих творческие способности.

Отдельные разделы дисциплины могут быть реализованы в рамках университетской недели академической мобильности

# **3. ТРЕБОВАНИЯ К РЕЗУЛЬТАТАМ ОСВОЕНИЯ ДИСЦИПЛИНЫ** «КОМПЬЮТЕРНАЯ ГРАФИКА И ЧЕРЧЕНИЕ»

Процесс изучения дисциплины направлен на формирование элементов следующих компетенций в соответствии с ФГОС ВО и ОПОП ВО по направлению подготовки 54.03.01 «Дизайн»,

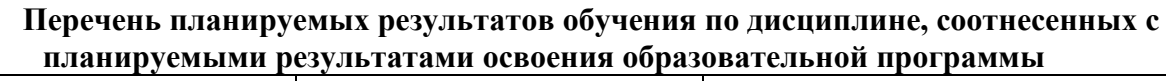

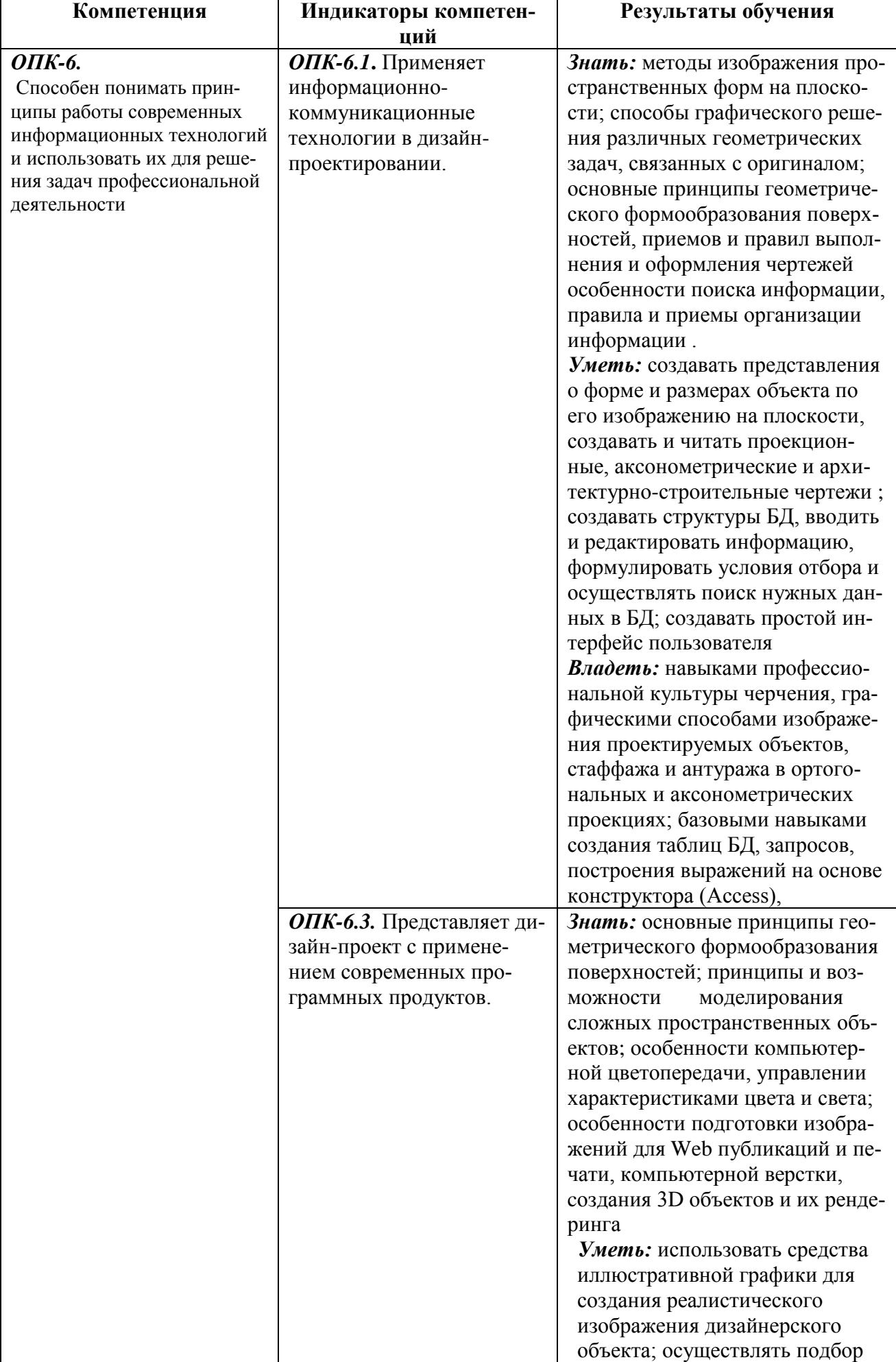

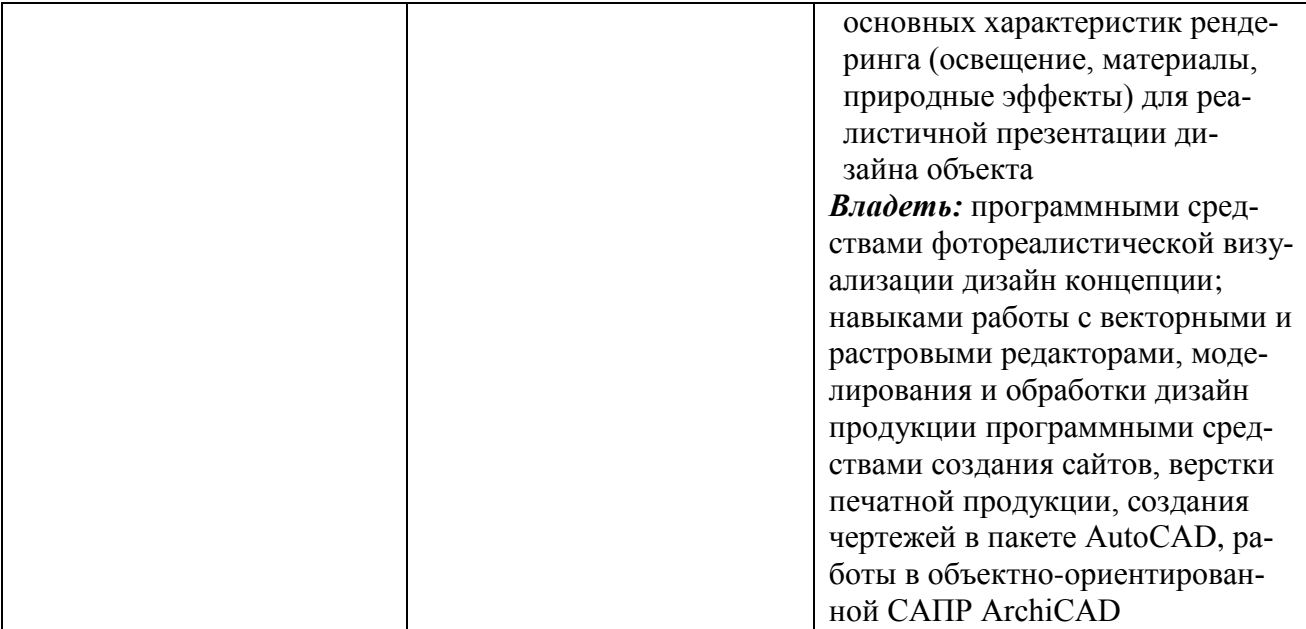

# **IV. СОДЕРЖАНИЕ И СТРУКТУРА ДИСЦИПЛИНЫ**

**4.1 Содержание дисциплины, структурированное по темам,**

**Трудоемкость дисциплины составляет 8 зачетных единиц, 288 час, в т. ч.: 8 лекций, практические занятия 224 час., самостоятельная работа студентов 38 час., Форма отчетности: РГР** в 1 - 3 семестрах, **зачеты** в 1 и 2 семестрах, **экзамен** в 3 семестре **18** час..

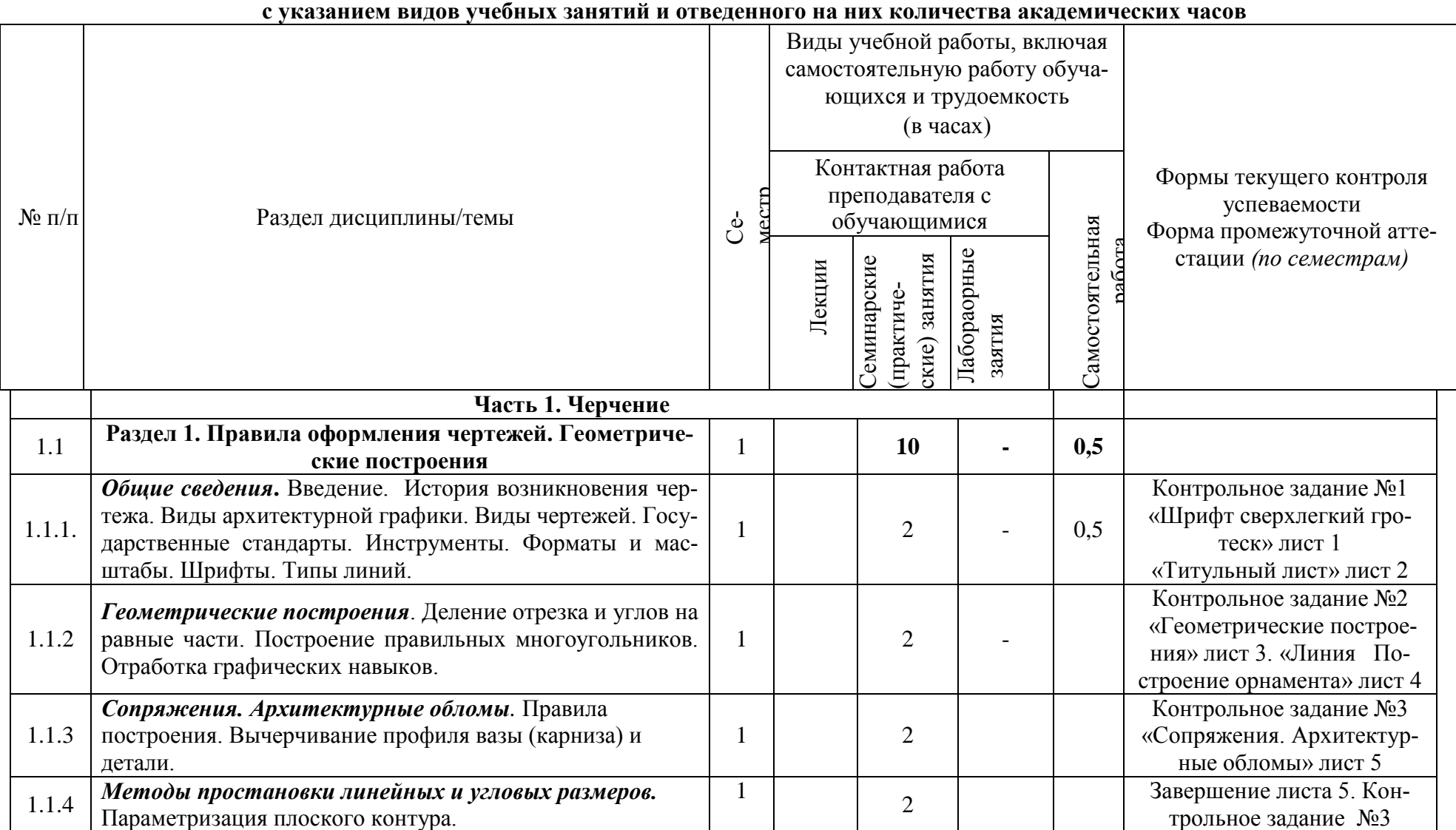

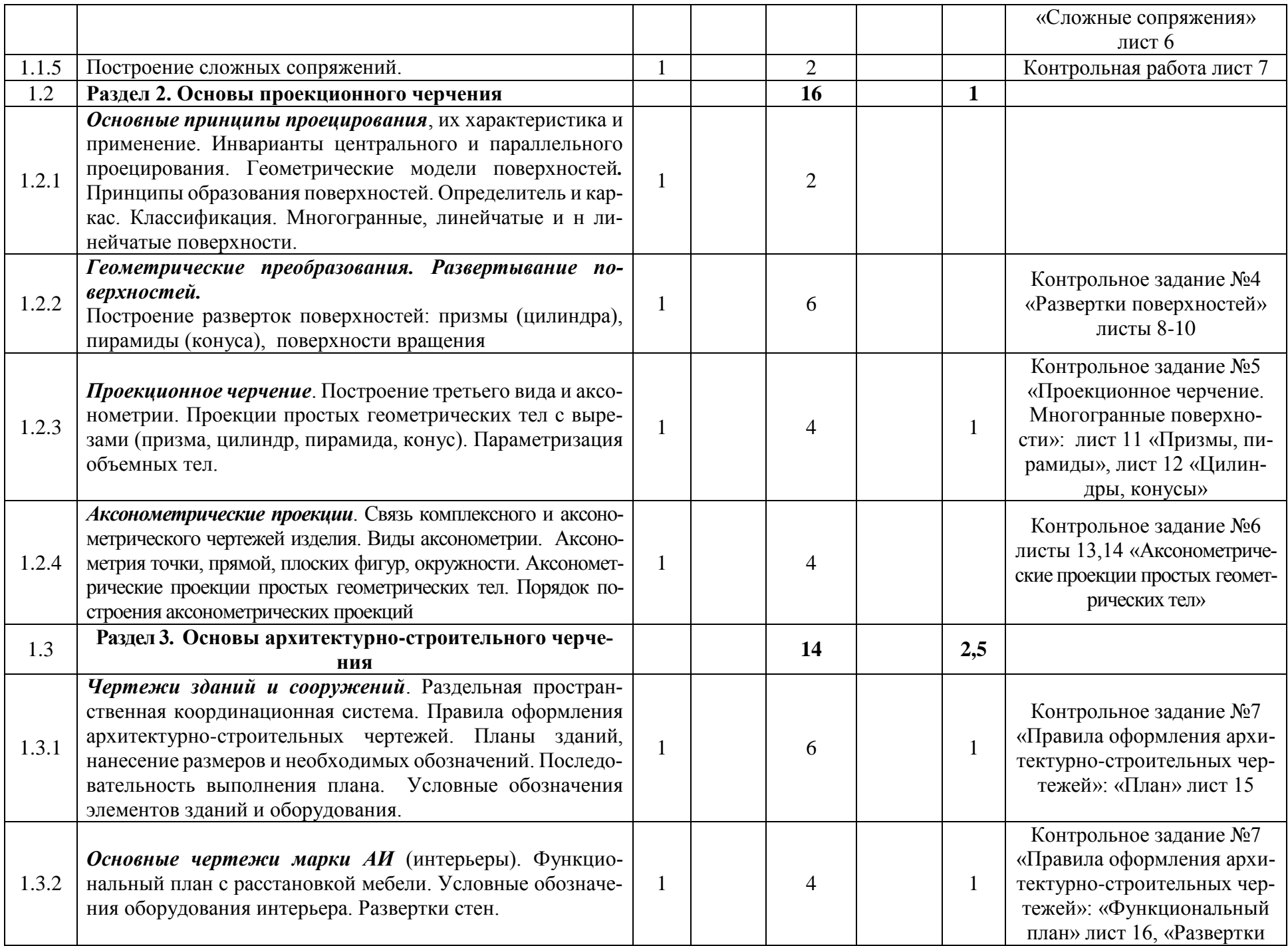

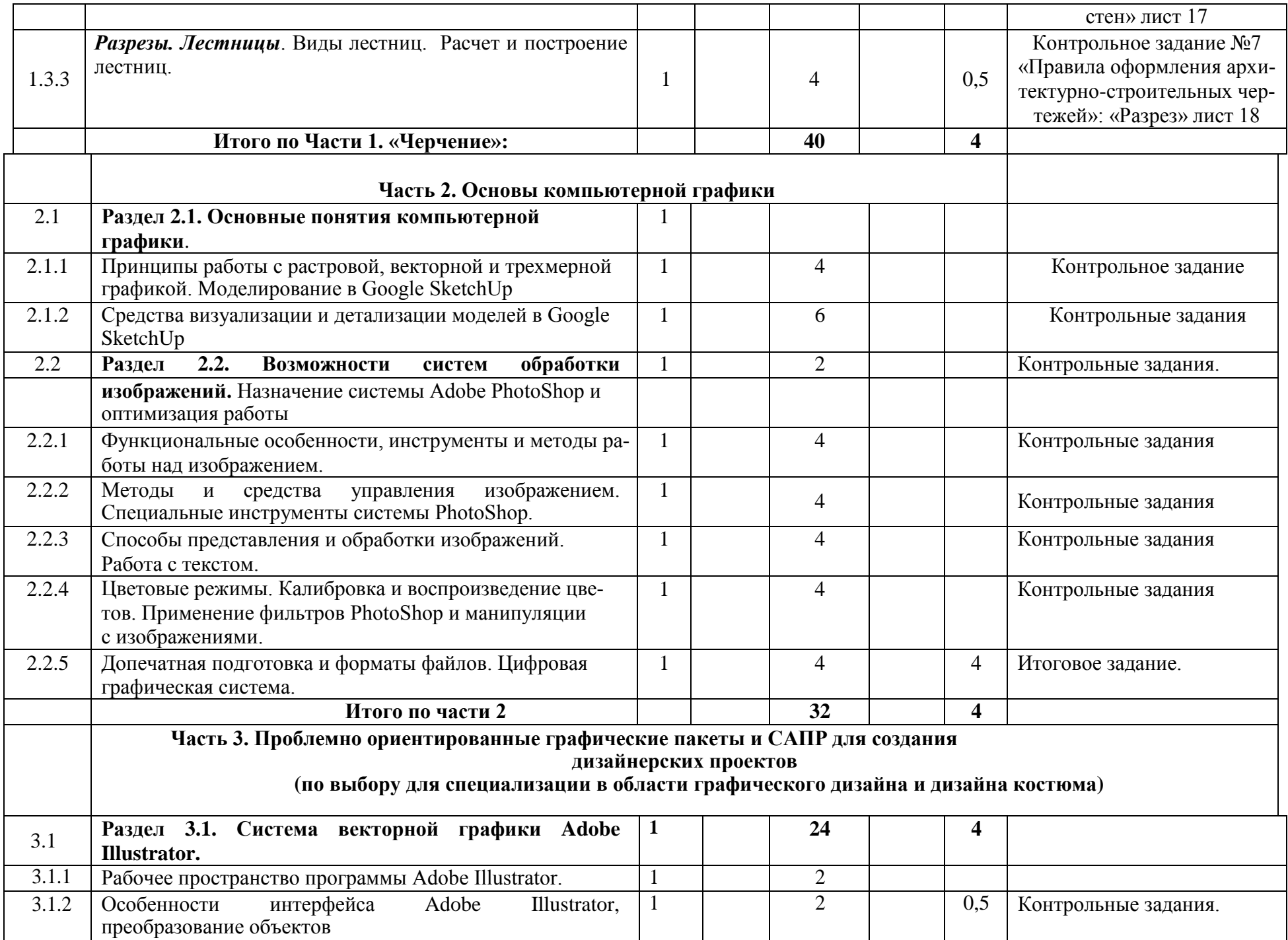

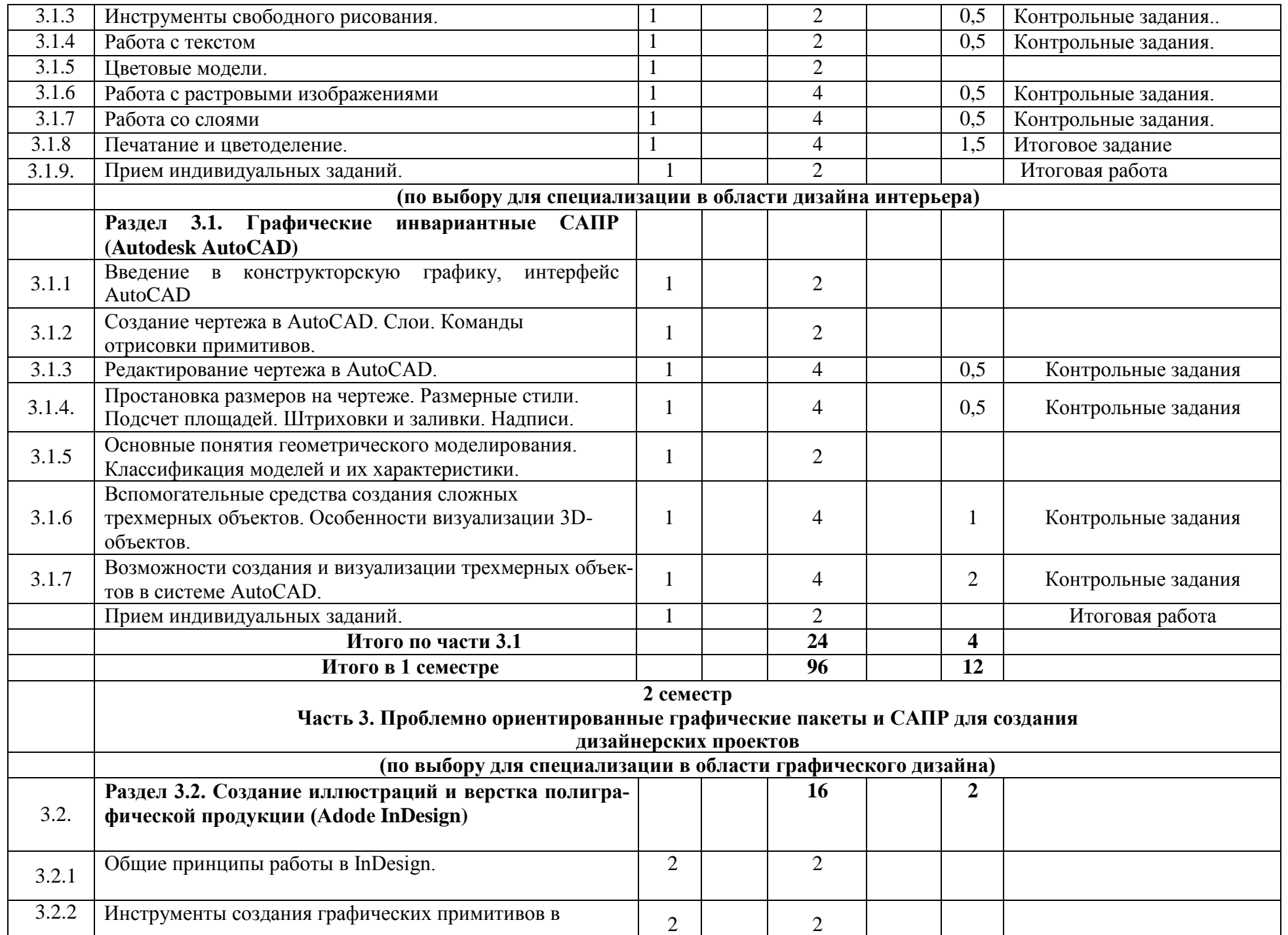

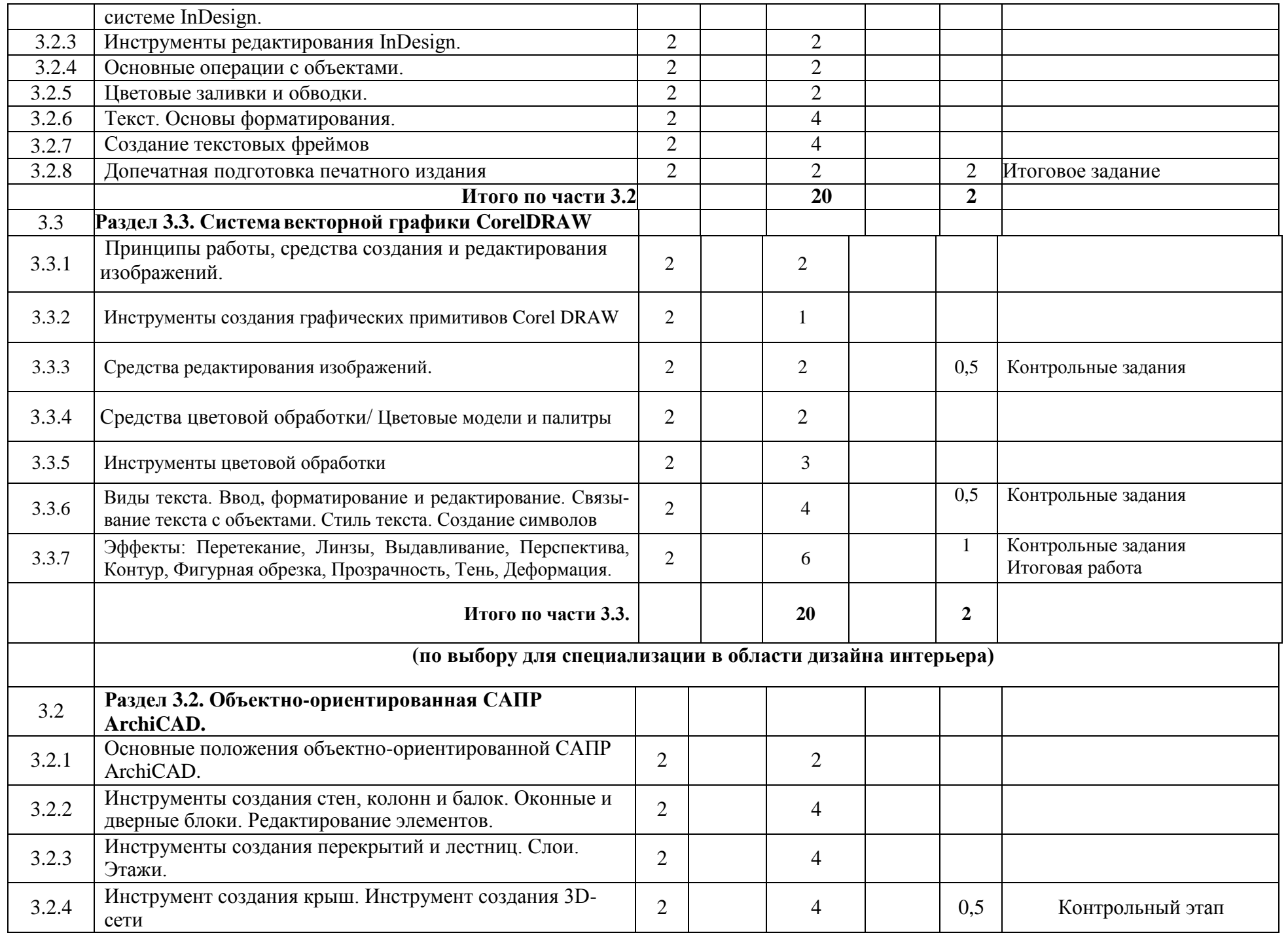

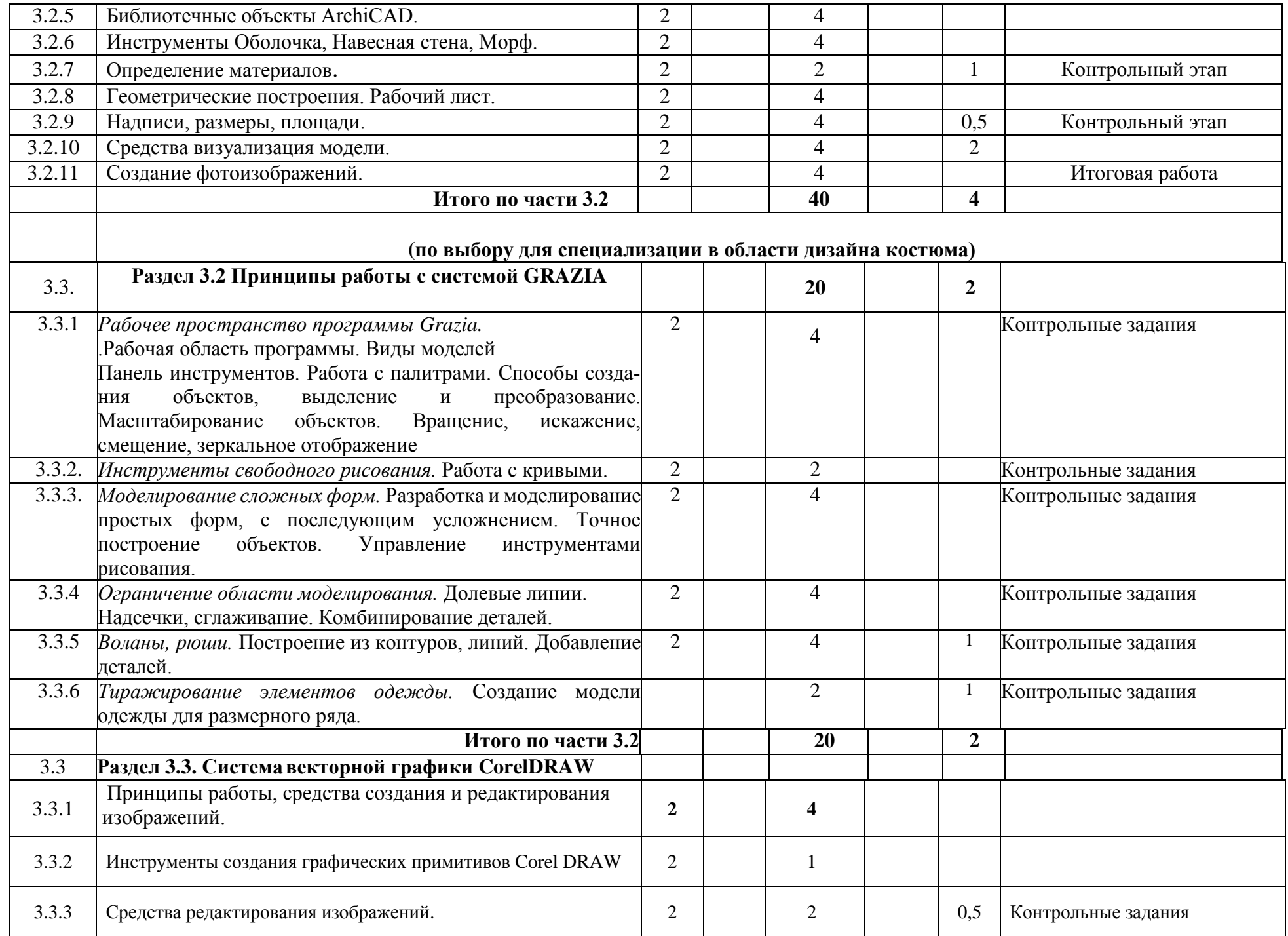

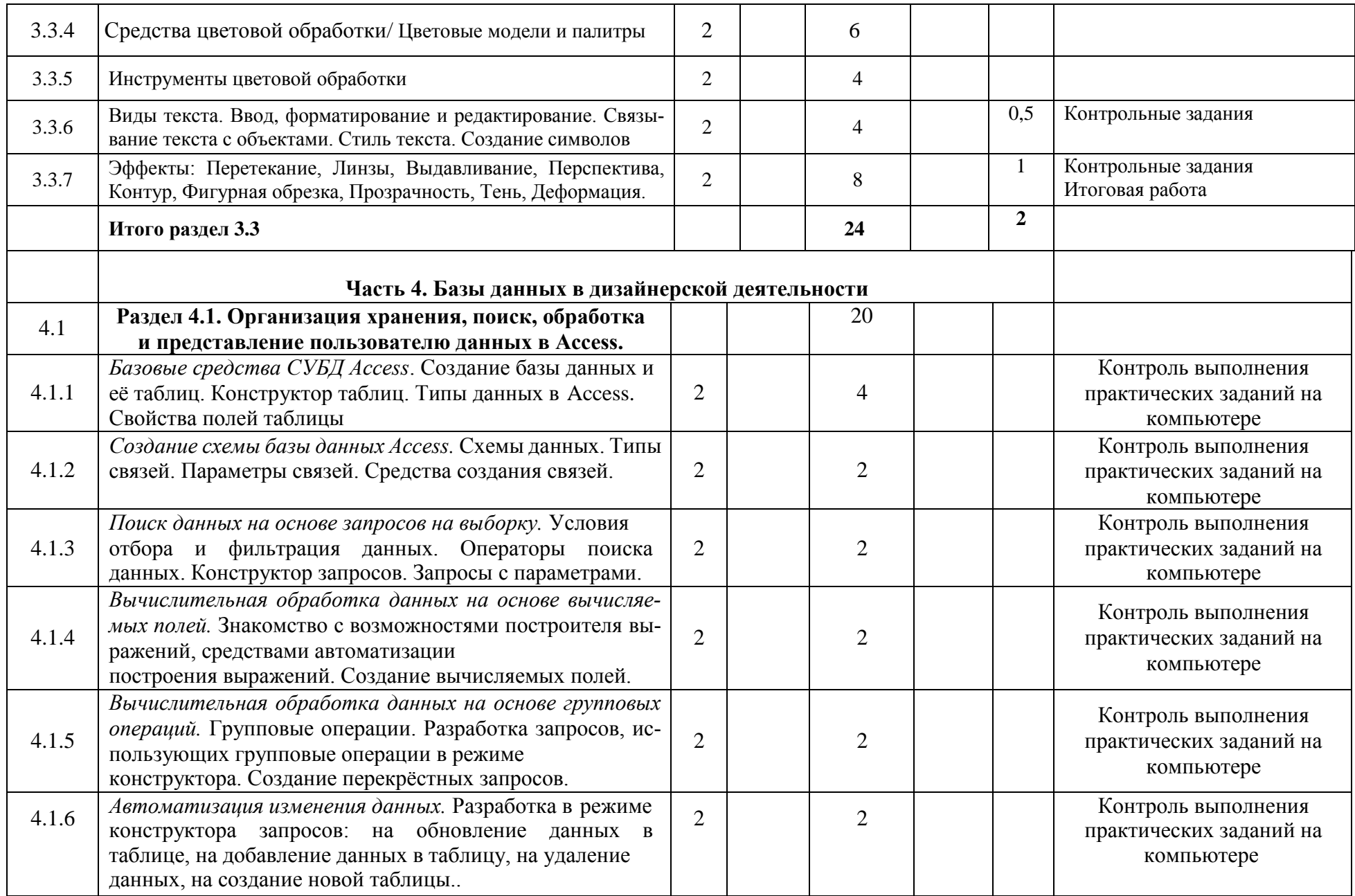

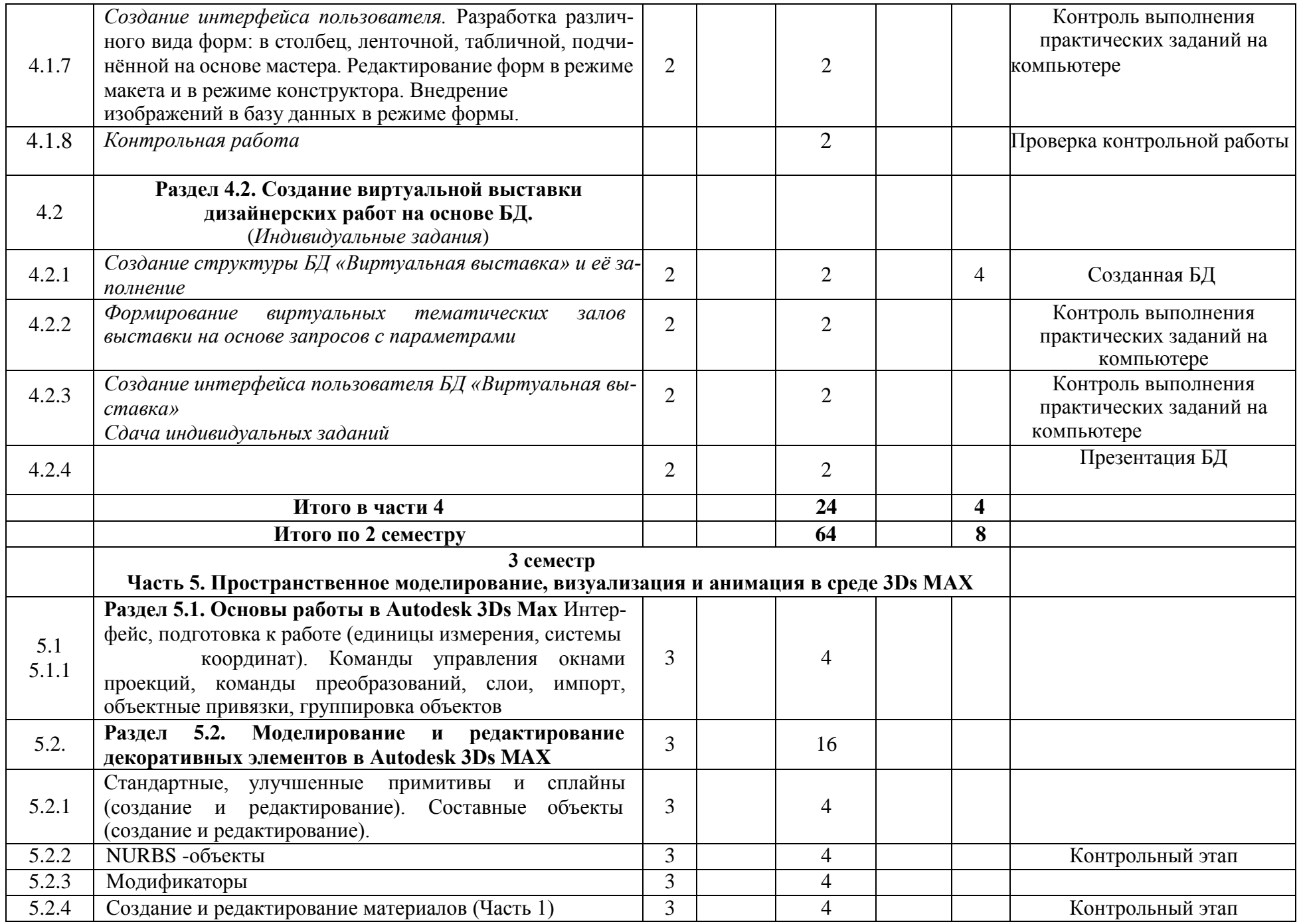

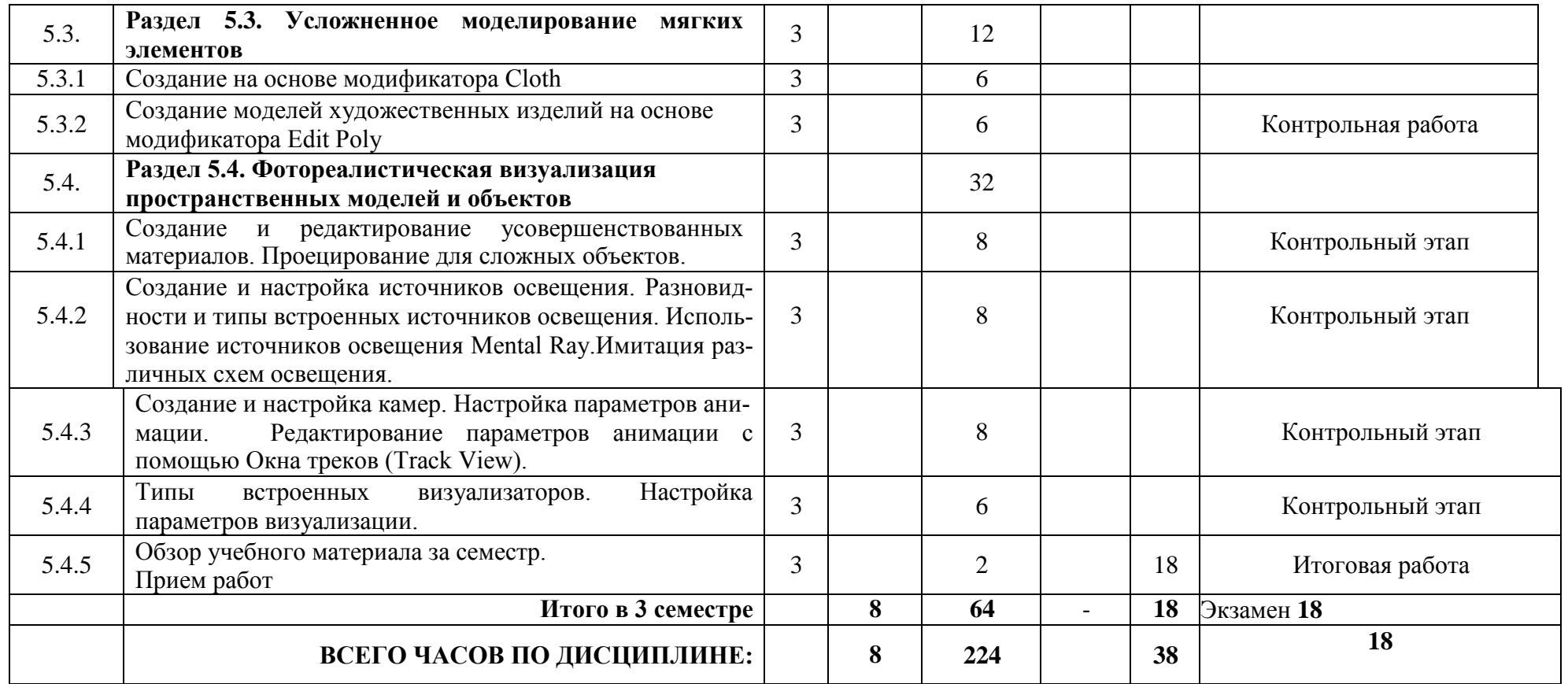

# **4.2 План внеаудиторной самостоятельной работы обучающихся по дисциплине «Компьютерная графика и черчение»**

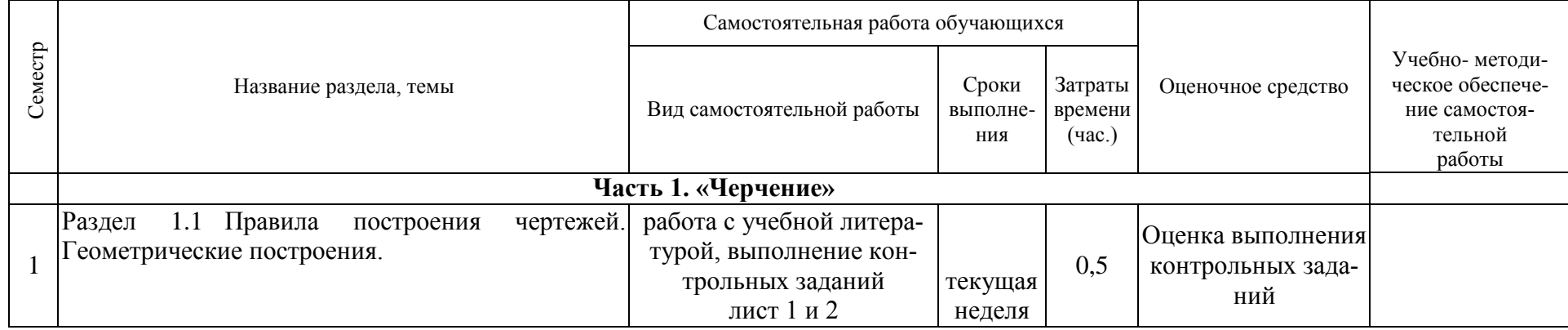

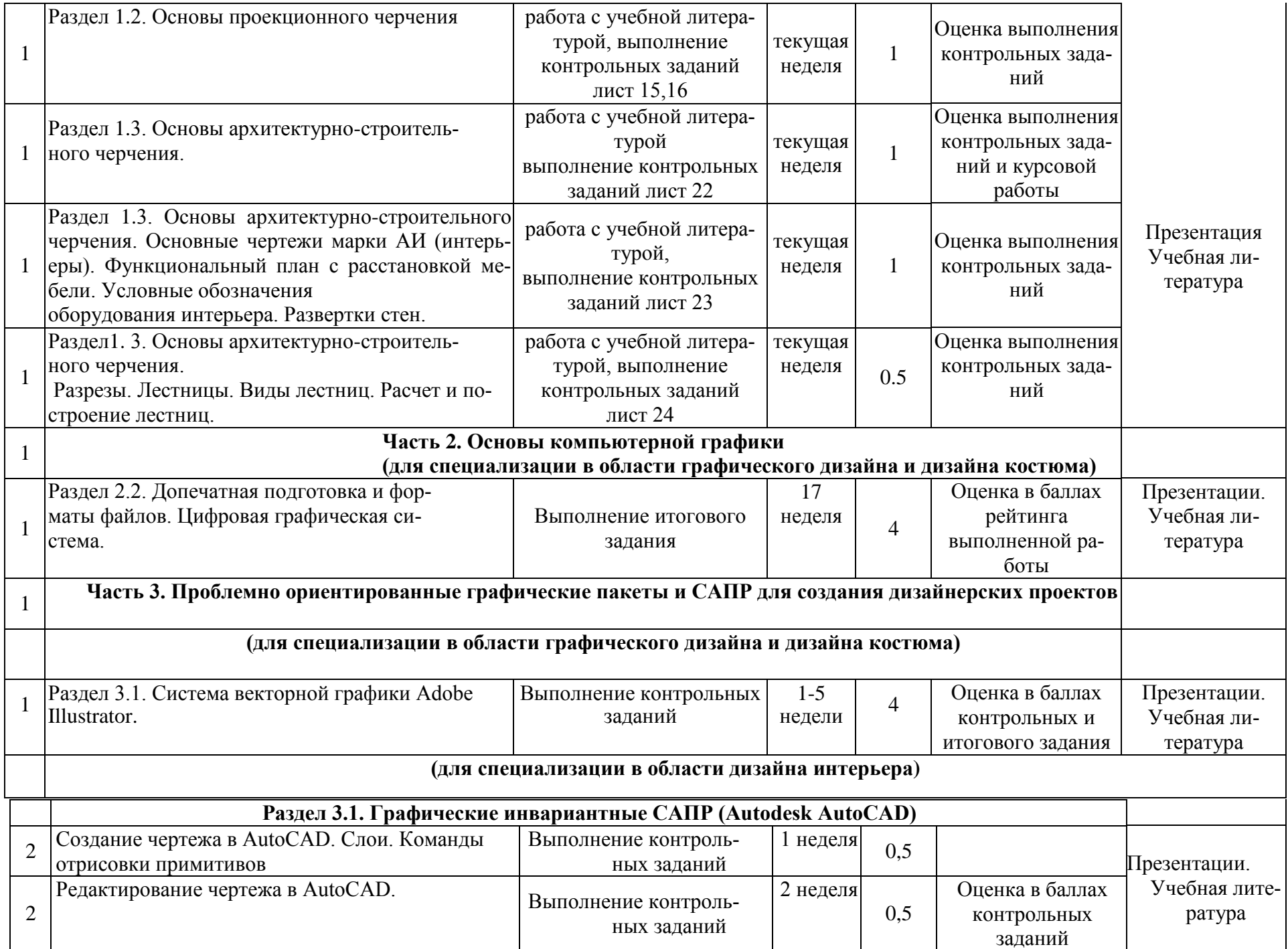

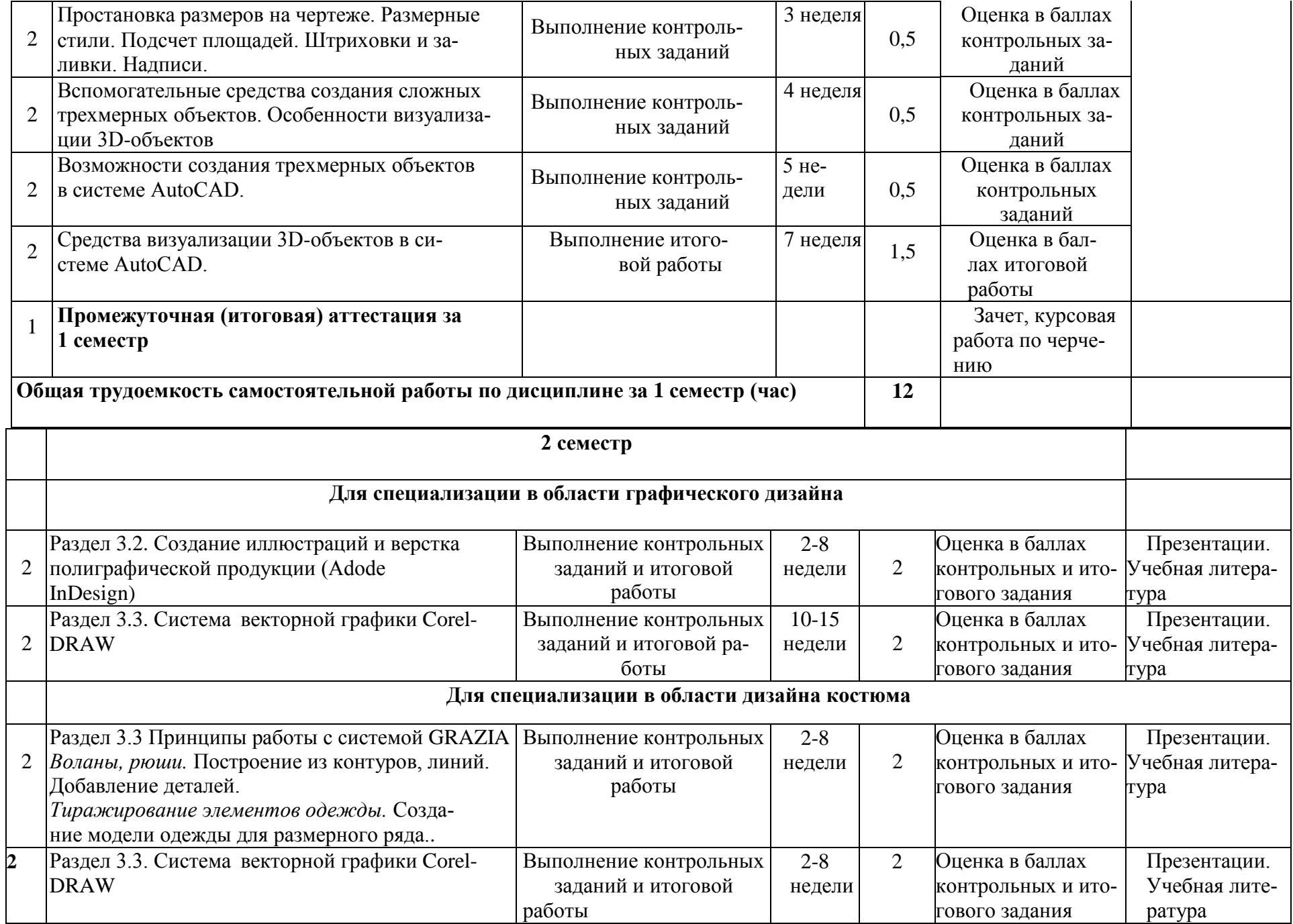

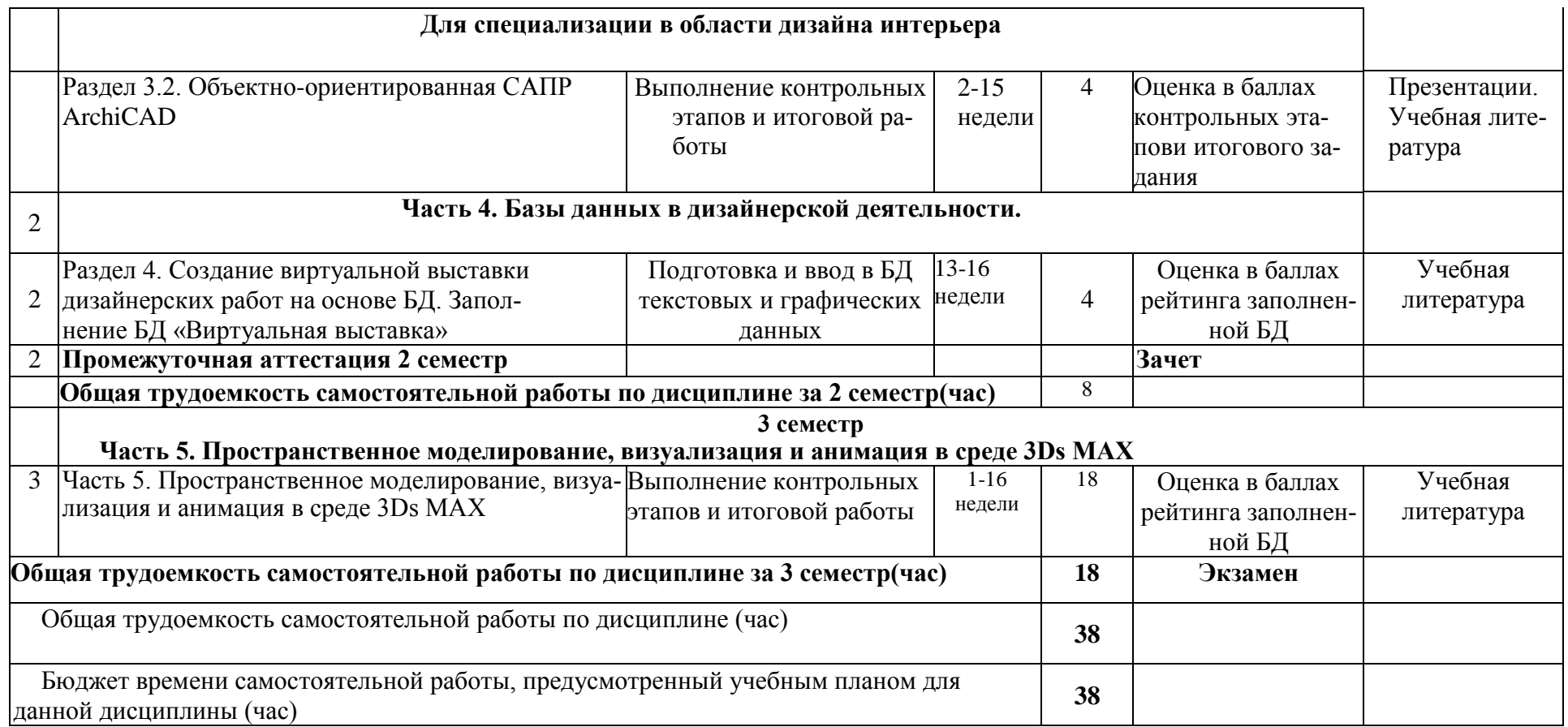

### **4.3 Содержание учебного материала дисциплины «Компьютерная графика и черчение»**

#### **1 семестр**

# **ЧАСТЬ 1. «Черчение»**

# **Раздел 1. Правила оформления чертежей. Геометрические построения**

*Тема 1. Общие сведения***.** Введение. История возникновения чертежа. Виды архитектурной графики. Виды чертежей. Государственные стандарты. Инструменты. Форматы и масштабы. Шрифты. Типы линий.

*Тема 2. Геометрические построения.* Деление отрезка и углов на равные части. Построение правильных многоугольников. Отработка графических навыков.

*Тема 3. Сопряжения. Архитектурные обломы*. Правила построения. Вычерчивание профиля вазы (карниза) и детали.

*Тема 4. Методы простановки линейных и угловых размеров.*

Параметризация плоского контура.

*Тема 5. Построение сложных сопряжений.* Контрольная работа

#### **Раздел 2. Основы проекционного черчения**

*Тема 6. Основные принципы проецирования*, их характеристика и применение. Инварианты центрального и параллельного проецирования. Геометрическая модель точки, прямой, плоскости. Система прямоугольных декартовых координат и система плоскостей проекций.

#### *Тема 7. Кривые линии. Геометрические модели поверхностей.*

Кривые линии – основные понятия и определения. Плоские и пространственные кривые. Принципы образования поверхностей. Определитель и каркас. Классификация. Многогранные, линейчатые и нелинейчатые поверхности

# *Тема 8***.** *Пересечение поверхности с прямой и плоскостью* Алгоритм. Решение позиционных задач

#### *Тема 9***.** *Взаимное пересечение поверхностей*

Особые точки проекции линии пересечения поверхностей - очерковые, экстремальные, точки излома и др. Пересечение многогранных поверхностей. Способы вспомогательных секущих плоскостей и сфер-посредников (концентрических и эксцентрических). Решение позиционных задач

#### *Тема 10. Геометрические преобразования. Развертывание поверхностей*

Построение разверток поверхностей: призмы (цилиндра), пирамиды (конуса), с плоскостью параллелизма, поверхности вращения.

*Тема 11. Аксонометрические проекции*. Связь комплексного и аксонометрического чертежей изделия. Виды аксонометрии. Аксонометрия точки, прямой, плоских фигур, окружности. Аксонометрические проекции простых геометрических тел. Порядок построения. аксонометрических проекций

*Тема 12. Проекционное черчение*. Построение третьего вида и аксонометрии. Проекции простых геометрических тел с вырезами (призма, цилиндр, пирамида, конус, сфера). Параметризация объемных тел.

#### **Раздел 3. Основы архитектурно-строительногочерчения**

*Тема 13***.** *Чертежи зданий и сооружений* Раздельная пространственная координационная система.. Правила оформления архитектурно-строительных чертежей. Планы зданий, нанесение размеров и необходимых обозначений. Последовательность выполнения плана. Условные обозначения элементов зданий и оборудования.

*Тема 14. Основные чертежи марки АИ* (интерьеры). Функциональный план с расстановкой мебели. Условные обозначения оборудования интерьера. Развертки стен.

*Тема 15*. *Разрезы. Лестницы*. Виды лестниц. Расчет и построение лестниц.

#### **ЧАСТЬ 2. Основы компьютерной графики**

*Тема 1. Основные понятия компьютерной графики***.** Принципы работы с растровой, векторной и трехмерной графикой. Моделирование в Google SketchUp. Использование направляющих. Графические примитивы и их трансформирование: расположение по координатам. Ввод данных с клавиатуры. Инструменты навигации. Редактирование объектов, копирование в массиве (прямоугольное, круговое). Создание тел вращения

*Тема 2. Средства визуализации и детализации моделей в Google SketchUp. Модель архитектурного объекта - беседка.* Управление осями координат. Изменение местоположения рабочей плоскости. Настройка пространства модели - модельные виды (параллельная и (перспективная проекции, стандартные представления). Сцена модели. Слои. Создание групп и компонентов

Вспомогательные средства – инструменты построения (создание направляющих). Инструменты изменения модели: Перемещение/копирование. Вытягивание (Тяни- Толкай). Ведение (Вытягивание вдоль пути). Повернуть. Масштабировать. Смещение контура.

Моделирование разновысоких объектов (для взрослых и детей) с использованием инструментов рисования, построения и изменения. Присвоение объектам материалов стандартных текстур. Применение и создание компонентов. Стили визуализации. Сцены. Анимация. Создание видеоклипа

*Тема 3. Возможности систем обработки изображений.* Назначение системы Adobe PhotoShop, интерфейс и оптимизация работы.

*Тема 4. Функциональные особенности, инструменты и методы работы над изображением.* Специальные инструменты системы PhotoShop для работы с изображением. Инструменты редактирования: штамп, лечащая кисть, заплатка.

*Тема 5. Методы и средства управления изображением. Специальные инструменты системы PhotoShop.* Перемещение и трансформирование.

*Тема 6. Способы представления и обработки изображений. Работа с текстом.*  Способы представления и обработки изображений. Способы выделения цветового диапазона. Растрирование слоёв. Работа с текстом

*Тема 7. Цветовые режимы. Калибровка и воспроизведение цветов*. Применение фильтров PhotoShop и манипуляции с изображениями. Коррекция слоёв. Коррекция цвета. Выделение изображения инструментом «маска».

*Тема 8.Допечатная подготовка и форматы файлов*. Цифровая графическая система. Вставка изображений, создание коллажей.

#### **ЧАСТЬ 3. Проблемно ориентированные графические пакеты и САПР для создания дизайнерских проектов**

**По выбору для специализации в области графического дизайна и дизайна костюма Раздел 3. 1. Система векторной графики Adobe Illustrator.**

*Тема 1. Рабочее пространство программы Adobe Illustrator.* Интерфейс пользователя. Основы моделирования. Логический механизм.

*Тема 2. Особенности интерфейса Adobe Illustrator, преобразование объектов.* Основные операции с объектами. Приёмы моделирования простых геометрических тел – инструменты изменения (перемещение, вытягивание, копирование). Вычитание (ластик).

*Тема 3*. *Инструменты свободного рисования.* Инструменты рисования – прямоугольник, круг, многоугольник, линия, дуга, свободная линия.

*Тема 4. Работа с текстом.* Масштабность, различные виды контуров, создание различных заливок, копирование, порядок прорисовки.

*Тема 5. Цветовые модели.* Восприятие цвета. Аддитивные и субтрактивные цветовые модели: RGB, CMYK, Lab, PAANTON

*Тема 6. Работа с растровыми изображениями.* Вставка в рисунок растрового изображения и его редактирование. Инфографика с включением растрового изображения.

*Тема 7. Работа со слоями.* Палитра *Layers.* Присвоение параметров слоям, группам и объектам с помощью палитры *Layers*. Создание нового слоя. Автоматическое создание слоев. Выделение, копирование и слияние слоев

*Тема 8. Печатание и цветоделение*. Способы цветоделения. Калибровка монитора. Проверка цветов в документе. Цветоделение градиентных растяжек. Установка наложения цветов. Установка треппинга.

# **По выбору для специализации в области дизайна интерьера Раздел 3.1. Графические инвариантные САПР (Autodesk AutoCAD)**

*Тема 1. Введение в конструкторскую графику, интерфейс AutoCAD.* Особенности растровой и векторной графики. Интерфейс AutoCAD. Команды и опции. Лимиты и экстенты рисунка. Выбор команд. Прозрачные команды. Система координат. Способы задания точек. Сохранение чертежа.

*Тема 2. Создание чертежа в AutoCAD. Слои. Команды отрисовки примитивов.*  Подготовка чертежа к работе (Лимиты, единицы измерения, слои, цвета, типы линий (с масштабированием). Отрезок (Line). Луч (Ray). Прямая (Construction Line). Окружность (Circle). Правильный многоугольник (Polygon). Прямоугольник (Rectangle). Кольцо (Donut). Спираль (Helix). Простые команды редактирования.

*Тема 3. Редактирование чертежа в AutoCAD.* Способы выбора объектов. Команда Mirror (Зеркало). Команда Offset (Подобие). Команда Array (Массив). Команда Rotate (Поворот). Команда Scale (Масштаб). Команда Strerch (Растянуть). Команда Lengthen (Увеличить). Команда Trim (Обрезать). Extend (Удлинить). Команда разорвать (Break). Команда фаска (Chamfer). Команда сопряжение (Fillet).

*Тема 4. Простановка размеров на чертеже. Размерные стили. Подсчет площадей. Штриховки и заливки. Надписи.* Понятия стиля размеров. Виды размеров и их составные элементы. Команды простановки размеров. Настройка параметров размеров. Команды редактирования размеров и мультивыносок. Построение штриховки (Hatch). Построение заливки (Gradient). Редактирование штриховок и заливок. Однострочный текст (Single Line Text). Многострочный текст (Multiline Text). Редактирование текста. Команды создания и вставки блоков. Редактирование блока. Вставка растрового изображения.

*Тема 5. Основные понятия геометрического моделирования.* Классификация моделей и их характеристики. Универсальные методы моделирования трехмерных объектов, их классификация. Системы координат. Понятие о рабочей плоскости. Геометрическая модель. Геометрическое моделирование. Геометрическое представление об объекте. Методы описания геометрических моделей. Каркасные модели. Поверхностные модели. Каркасноповерхностные модели. Твердотельные модели. Область применения различных типов моделей. Возможности перехода от одного типа модели к другому.

*Тема 6. Вспомогательные средства создания сложных трехмерных объектов. Особенности визуализации 3D-объектов.* Булевы операции: содержание, область применения, примеры использования. Понятие о точке зрения. Ортогональные, аксонометрические, перспективные изображения трехмерного объекта. Специальные средства визуализации

*Тема 7. Возможности создания трехмерных объектов в системе AutoCAD*. Моделирование сложного объекта из базовых элементов. Понятие о собственной толщине как свойстве примитива и возможности ее редактирования. Параметрические объекты поверхностного и твердотельного типа. Поверхности общего вида. Разновидности плоскостей в AutoCAD. Сети. Общие команды 3D-редактирования. Команды редактирования поверхностных и твердотельных трехмерных объектов. Область применения булевых операций для 3D-объектов в системе AutoCAD.

*Тема 8. Средства визуализации 3D-объектов в системе AutoCAD.* Понятие о рендеринге. Команды установки точки зрения, типа проекции, визуальных характеристик отображения объектов на экране. Типы освещения, используемые при рендеринге. Характеристики материалов и возможности их редактирования. Представление результата рендеринга и возможности его редактирования. Настройка печатных устройств. Установка печатных стилей, толщин линий, компоновка изображений на листе.

### **По выбору для специализации в области графического дизайна**

# **Раздел 3.2.Создание иллюстраций и верстка полиграфической продукции (Adode InDesign)**

*Тема 1. Общие принципы работы в InDesign.* Рабочее пространство программы Adobe InDesign. Знакомство с интерфейсом

*Тема 2. Инструменты создания графических примитивов в системе InDesign.*  Создание векторных изображений. Настройка сетки документа. Рисование прямолинейных сегментов. Рисование при помощи инструмента «Карандаш». Рисование инструментом «Перо». Комбинирование сегментов. Создание составного пути. Создание и добавление внутристрочной графики.

*Тема 3. Инструменты редактирования InDesign.* Вёрстка документа. Использование направляющих. Графические примитивы. Редактирование объектов, копирование. Создание мастер-страниц с фреймом заполнителем. Работа с фреймами. Трансформирование объектов внутри фрейма

*Тема 4. Основные операции с объектами.* Назначение заливки и абриса. Трансформация объектов. Копирование и дублирование. Стопка. Группировка объектов. Логические операции

*Тема 5. Цветовые заливки и обводки.* Работа с цветовыми моделями. Определение и сохранение образцов цвета. Использование библиотек образцов. Назначение заливки и абрисаю Градиентные заливки

*Тема 6. Текст. Основы форматирования.* Импортирование и редактирование текста. Управление шрифтами. Работа с текстом. Размещение текста вручную, автоматически, полуавтоматически. Работа со стилями. Работа с табуляцией

*Тема 7. Создание текстовых фреймов.* Создание таблиц. Импортирование и форматирование таблицы. Использование изображений в таблице. Форматирование текста.

*Тема 8. Допечатная подготовка печатного издания.* Работа с цветом. Определение требований к печати. Создание плашечного цвета. Добавление изображений из других программ. Работа с прозрачностью. Объединение файлов книги. Создание файла книги. Работа с оглавлением. Переназначение источника стилей. Создание предметного указателя.

**Раздел 3.3. Система векторной иллюстративной графики CorelDRAW.**

# *Модуль 1. Принципы работы, средства создания и редактирования изображений.*

**Тема 1.** *Виды компьютерной графики. Принципы работы.* Классификация графических пакетов. Основные понятия CorelDraw. Интерфейс. Рабочая область и основные виды меню. Меню инструментов. Управление документами и страницами. Настройка экрана и изображений объектов. Вспомогательные средства.

**Тема 2.** *Инструменты создания графических примитивов CorelDRAW.* Рисование линий. Прямоугольник. Эллипс. Многоугольник. Стандартные фигуры (Perfect Shapes).

**Тема 3.** *Средства редактирования изображений.* Инструменты редактирования: Указатель. Форма. Обрезка. Упорядочение объектов. Преобразование объектов. Группирование и соединение объектов. Формирование объектов. Выравнивание и распределение объектов. Копирование и клонирование объектов.

### *Модуль 2. Средства цветовой обработки.*

- **Тема 1.** *Цветовые модели и палитры.* Виды цветовых моделей. Виды палитр и способы их создания. Средства создания цвета. Цветовые стили.
- **Тема 2.** *Инструменты цветовой обработки.* Инструмент «Заливка». Инструмент «Обводка» (Абрис, Контур). Инструмент «Пипетка». Инструмент «Интерактивная заливка/Заливка сеткой». Инструмент «Умная заливка».

# *Модуль 3. Работа с текстовыми массивами.*

**Тема 1.** Виды текста. Ввод, форматирование и редактирование. Связывание текста с объектами. Стиль текста. Создание символов.

# *Модуль 4. Команды создания эффектов.*

**Тема 1.** *Эффекты*. Перетекание, Линзы, Выдавливание, Перспектива, Контур, Фигурная обрезка, Прозрачность, Тень, Деформация.

# **По выбору для специализации в области дизайна костюма**

# **Раздел 3.2 Принципы работы с системой GRAZIA**

### *Тема 1. Рабочее пространство программы Grazia.*

Рабочая область программы. Виды моделей. Панель инструментов. Работа с палитрами. Способы создания объектов, выделение и преобразование. Масштабирование объектов. Вращение, искажение, смещение, зеркальное отображение

## *Тема 2. Инструменты свободного рисования.*

Работа с кривыми.*.* Работа с окружностями, касательными, плавными линиями*.* Построение базовой сетки и несколько вариантов воротников. Построение чертежа прямой юбки. Юбка с двумя вытачками на половине заднего полотнища юбки. Юбка, расширенная к низу. Юбка с цельнокроеным поясом. Юбка с «корсажем» и рельефными швами. Юбка – «тюльпан». Юбка с запахом и драпировкой.

### *Тема 3. Моделирование сложных форм.*

Разработка и моделирование простых форм, с последующим усложнением. Точное построение объектов. Управление инструментами рисования. Построение основы чертежа стандартных брюк. Узкие брюки в джинсовом стиле.

# *Тема 4. Ограничение области моделирования.*

Долевые линии. Надсечки, сглаживание. Комбинирование деталей. Построение одношовного рукава. Построение двухшовного рукава (с передними и локтевыми срезами).

*Тема 5. Воланы, рюши.* Построение из контуров, линий. Добавление деталей. Блуза с короткими рукавами и отложным воротником с лацканами. Блуза с отрезным бочком. Блуза с притачным поясом.

*Тема 6. Тиражирование элементов одежды.* Создание модели одежды для размерного ряда. Основа чертежа жакета. Жакет с цельнокроеным рукавом и воротником шаль. Жакет без воротника. Жакет с рукавами покроя реглан

# **Раздел 3.3. Система векторной иллюстративной графики CorelDRAW.**

*Модуль 1. Принципы работы, средства создания и редактирования изображений.*

**Тема 1.** *Виды компьютерной графики. Принципы работы.* Классификация графических пакетов. Основные понятия CorelDraw. Интерфейс. Рабочая область и основные виды меню. Меню инструментов. Управление документами и страницами. Настройка экрана и изображений объектов. Вспомогательные средства.

**Тема 2.** *Инструменты создания графических примитивов CorelDRAW.* Рисование линий. Прямоугольник. Эллипс. Многоугольник. Стандартные фигуры (Perfect Shapes).

**Тема 3.** *Средства редактирования изображений.* Инструменты редактирования: Указатель. Форма. Обрезка. Упорядочение объектов. Преобразование объектов. Группирование и соединение объектов. Формирование объектов. Выравнивание и распределение объектов. Копирование и клонирование объектов.

## *Модуль 2. Средства цветовой обработки.*

- **Тема 1.** *Цветовые модели и палитры.* Виды цветовых моделей. Виды палитр и способы их создания. Средства создания цвета. Цветовые стили.
- **Тема 2.** *Инструменты цветовой обработки.* Инструмент «Заливка». Инструмент «Обводка» (Абрис, Контур). Инструмент «Пипетка». Инструмент «Интерактивная заливка/Заливка сеткой». Инструмент «Умная заливка».

### *Модуль 3. Работа с текстовыми массивами.*

**Тема 1.** Виды текста. Ввод, форматирование и редактирование. Связывание текста с объектами. Стиль текста. Создание символов.

## *Модуль 4. Команды создания эффектов.*

**Тема 1.** *Эффекты*. Перетекание, Линзы, Выдавливание, Перспектива, Контур, Фигурная обрезка, Прозрачность, Тень, Деформация.

# **По выбору для специализации в области дизайна интерьера**

**Раздел 3.2. Объектно-ориентированная САПР ArchiCAD.**

*Тема 1. Основные положения объектно-ориентированной САПР ArchiCAD.* Объектно-ориентированная САПР ArchiCAD. Средства конструирования и документирования и принципы работы с ними. Основные и вспомогательные средства создания моделей.

*Тема 2. Инструменты создания стен, колонн и балок. Оконные и дверные блоки.* 

Редактирование элементов. Типы стен, геометрия, конструкция, отображение стен. Редактирование: сопряжения и пересечения стен, изменение параметров. Построение брусчатых стен.

*Тема 3. Инструменты создания перекрытий и лестниц. Слои. Этажи*. Построение перекрытий. Редактирование перекрытий: изменение характеристик и формы многоугольника. Свойства слоев. Параметры этажей и их согласование с параметрами конструктивных элементов. Лестницы: создание и редактирование с помощью программы StairMaker, создание лестницы по контуру.

*Тема 4. Инструмент создания крыш. Инструмент создания 3D-сети.* Построение и редактирование крыш. Разные способы создания крыш (на плане и в 3D- окне). Подрезка элементов под крышу. 3D-сетка как средство моделирования рельефа

*Тема 5. Библиотечные объекты ArchiCAD*. Библиотечные объекты ArchiCAD: конструктивные элементы, мебель, оборудование, элементы антуража и источники света.

*Тема 6.* Инструменты Оболочка, Навесная стена, Морф.

*Тема 7. Определение материалов.*

*Тема 8. Геометрические построения.* Рабочий лист.

*Тема 9. Надписи, размеры, площади*. Виды размеров. Способы простановки размеров. Настройка параметров и нанесение размеров на планах и разрезах. Нанесение надписей и штриховок (зон).

*Тема 10. Средства визуализация модели.* Параметры 3D-окна для разных способов: внутренний механизм и OpenGL

*Тема 11. Создание фотоизображений*. . Настройка параметров фотоизображений: внутренний механизм и механизм LightWorks.

# **ЧАСТЬ 4. Базы данных в дизайнерской деятельности. Раздел 4.1. Организация хранения, поиск, обработка и представление пользователю данных в Access**

### *Тема 1. Базовые средства СУБД Access***.**

**Создание базы данных и её таблиц.** Знакомство с интерфейсом СУБД Access. Создание базы данных «Учебный процесс». Разработка структуры таблиц «Группы»,

«Студенты», «Преподаватели», «Предметы» и «Успеваемость» в режиме конструктора. Выбор подходящих типов и форматов данных для полей таблиц.

**Ввод данных в базу данных.** Ввод данных различных типов и форматов в поля таблиц. Создание копий таблиц и самой базы данных. Сжатие и восстановление базы данных.

### *Тема 2. Создание схемы базы данных Access.*

Добавление таблиц в схему данных. Построение связей между таблицами. Задание параметров связи и её редактирование. Проверка работы таких режимов, как обеспечение целостности данных, каскадное удаление связанных записей, или каскадное обновление связанных полей.

### *Тема 3. Поиск данных на основе запросов на выборку.*

Формулировка условий отбора данных различных типов: числового, текстового, логического, дата/время и др. Применение логических операторов и операторов поиска данных Like и Between. Создание запросов на выборку в режиме конструктора. Создание запросов с параметрами.

#### *Тема 4. Вычислительная обработка данных на основе вычисляемых полей.*

Знакомство с возможностями построителя выражений, средствами автоматизации построения выражений (включая встроенные функции обработки данных) Математические, текстовые функции и функции обработки дат и времени. Создание вычисляемых полей в запросах.

## *Тема 5. Вычислительная обработка данных на основе групповых операций.*

Знакомство с различными групповыми операциями и средствами их применения. Разработка запросов, использующих групповые операции в режиме конструктора. Настройка свойств полей запроса с групповыми операциями. Применение условий отбора в запросе с групповыми операциями. Создание перекрёстных запросов.

*Тема 6. Автоматизация изменения данных***.**

Разработка в режиме конструктора запросов: на создание новой таблицы, на обновление устаревших данных, на добавление новых данных в таблицу, на удаление ненужных данных.

### *Тема 7.* **Создание интерфейса пользователя.**

Разработка различного вида форм: в столбец, ленточной, табличной, подчинённой на основе мастера. Редактирование форм в режиме макета и в режиме конструктора. Настройка полей формы с помощью окна свойств. Внедрение в базу данных Access внешних объектов. Создание полей «Поле объекта OLE» и «Вложение» для хранения внешних объектов. Внедрение в эти поля внешних объектов (изображений).

**Раздел 4.2. Создание виртуальной выставки дизайнерских работ на основе БД.**

*Тема 8.* **Создание структуры БД «Виртуальная выставка»** и её заполнение. Создание таблиц «Дизайнеры», «Направления дизайны»», «Дизайнерские работы». Создание схемы данных для БД «Виртуальная выставка».

*Тема 9. Формирование виртуальных тематических залов выставки на основе запросов с параметрами.* Создание запросов с параметрами для БД «Виртуальная выставка», которые формируют такие залы, как зал дизайнерских работ, созданных конкретным дизайнером, в определённое время, в заданном стиле, и т.п.

*Тема 10. Создание интерфейса пользователя БД «Виртуальная выставка».* Создание кнопочной (главной) формы, кнопок, запускающих формирование виртуальных залов различного характера, а также форм, представляющих отдельные залы.

# **ЧАСТЬ 5. Пространственное моделирование, визуализация и анимация в среде 3Ds MAX**

#### *Раздел 1.* **Основы работы в Autodesk 3Ds Max**

**Тема 1.** Интерфейс, подготовка к работе (единицы измерения, системы координат). Команды управления окнами проекций, команды преобразований, слои, импорт, объектные привязки, группировка объектов

**Раздел 2. Моделирование и редактирование декоративных элементов в Autodesk 3Ds MAX.**

*Тема 2. Стандартные, улучшенные примитивы и сплайны (создание и редактирование). Составные объекты (создание и редактирование).* Принципы построения основных и расширенных примитивов. Создание параметрических объектов. Создание и редактирование loft-объектов. Создание loft-объекта путем добавления дополнительных форм. Управление параметрами loft-объекта. Использование инструментов деформации loft-объектов.

*Тема 3. NURBS – объекты.* Объекты, основанные на сетке полигонов. Преобразование геометрических объектов разных типов. Поверхности Безье. NURBS - поверхности или кривые, форма которых описывается неоднородными рациональными В- сплайнами.

*Тема 4. Модификаторы.* Понятие и виды модификаторов.

**Тема 5. Создание и редактирование материалов (Часть 1). Различные материалы** и текстурирование. Основные типы материалов. Интерфейс редактора материалов. Просмотр материалов и карт. Библиотеки материалов. Навигатор материалов и карт. Создание нового материала. Проецирование (mapping) для материалов. Координаты проецирования. Типы проекций отображений. Стратегии проецирования.

# **Раздел 3. Усложненное моделирование мягких элементов.**

*Тема 6. Создание на основе модификатора Cloth.* Моделирование ткани. Свободное падение - полотенце, скатерть, одеяло, подушка. Точечное управление занавески, шторы с подхватами. Контрольное задание.

*Тема 7. Создание моделей художественных изделий на основе модификатора Edit Poly.* Моделирование объектов вращения, массивы, распределение по пути, распределение по поверхности. Лофт объекты с деформациями: фрукты, овощи, ложки, ручки дверей/окон и прочее.

**Раздел 4. Фотореалистическая визуализация пространственных моделей и объектов**

*Тема 8. Создание и редактирование усовершенствованных материалов.* Проецирование для сложных объектов. Приемы эффективной работы в Редакторе материалов.

Мультикомпонентные материалы). Сочетания разных процедурных карт. Развертки карт. Контрольное задание

*Тема 9. Создание и настройка источников освещения.* Разновидности и типы встроенных источников освещения. Использование источников освещения Mental Ray. Имитация различных схем освещения. Освещение и рендер. Выставление источников света. IES.

*Тема 10. Создание и настройка камер.* Формирование сцены. Настройка параметров анимации. Редактирование параметров анимации с помощью Окна треков (Track View).

*Тема 11. Типы встроенных визуализаторов.* Инструменты визуализации. Параметры визуализации. Настройка параметров визуализации. Подробные настройки визуализации Mental Ray.

## **4.4.Вопросы, выносимые на самостоятельное изучение**

Вопросы, выносимые на самостоятельное изучение, не предусмотрены.

# **V. ОЦЕНОЧНЫЕ СРЕДСТВА ДЛЯ ТЕКУЩЕГО КОНТРОЛЯ И ПРОМЕЖУТОЧНОЙ АТТЕСТАЦИИ**

Полный комплект контрольно-оценочных материалов к рабочей программе дисциплины оформлен и приведен в Приложении «Фонд оценочных средств».

Комплект контрольно-оценочных материалов («Фонд оценочных средств») включает:

- 1. контрольные вопросы для освоения дисциплины
- 2. пример заданий для контрольной работы

3. темы контрольных заданий, рекомендации по их выполнению и критерии оценки

# **УЧЕБНО-МЕТОДИЧЕСКОЕ ОБЕСПЕЧЕНИЕ ДИСЦИПЛИНЫ** «КОМПЬЮТЕРНАЯ ГРАФИКА И ЧЕРЧЕНИЕ»

## **7.1. Основная литература**

- 1. Балланд, Т. В. Информационные технологии в дизайне. Adobe Photoshop для дизайнера костюма : учебное пособие / Т. В. Балланд. — Санкт-Петербург : Санкт-Петербургский государственный университет промышленных технологий и дизайна, 2019. — 170 c. — ISBN 978-5-7937-1765-6. — Текст : электронный // Цифровой образовательный ресурс IPR SMART : [сайт]. — URL:<https://www.iprbookshop.ru/102619.html>
- 2. Смирнова, А. М. Компьютерная графика и дизайн художественных изделий. Основы 3Dмоделирования : учебное пособие / А. М. Смирнова. — Санкт-Петербург : Санкт-Петербургский государственный университет промышленных технологий и дизайна, 2019. — 120 c. — Текст : электронный // Цифровой образовательный ресурс IPR SMART : [сайт]. — URL:<https://www.iprbookshop.ru/102632.html>
- 3. Юрков, В. Ю. Технический рисунок и начертательная геометрия : учебное пособие / В. Ю. Юрков. — Москва : Ай Пи Ар Медиа, 2023. — 128 c. — ISBN 978-5-4497-1940-9, 978- 5-93252-348-3. — Текст : электронный // Цифровой образовательный ресурс IPR SMART : [сайт]. — URL: https://www.iprbookshop.ru/129003.html

# **7.2. Дополнительная литература**

- 1. Лаптев, В. В. Дизайн-проектирование. Графический дизайн и реклама : учебное пособие / В. В. Лаптев. — Санкт-Петербург : Санкт-Петербургский государственный университет промышленных технологий и дизайна, 2020. — 73 c. — ISBN 978-5-7937-1814-1. — Текст : электронный // Цифровой образовательный ресурс IPR SMART : [сайт]. — URL: https://www.iprbookshop.ru/118366.html
- 2. Черданцева, А. А. Основы производственного мастерства: технологическое мастерство дизайнера : учебное пособие для обучающихся по направлению подготовки 54.03.01 «Дизайн», профиль подготовки «Графический дизайн», квалификация (степень) выпускника «бакалавр» / А. А. Черданцева. — Кемерово : Кемеровский государственный институт культуры, 2021. — 135 c. — ISBN 978-5-8154-0611-7. — Текст : электронный

// Цифровой образовательный ресурс IPR SMART : [сайт]. — URL: https://www.iprbookshop.ru/121329.html

# **7.3. Интернет-ресурсы**

- 1. <http://biblioclub.ru/index.php?page=book&id=229342>
- 2. Видео уроки по AutoCAD 2015. <http://www.2d-3d.ru/samouchiteli/sapr-prog>
- 3. [www.graphisoft.com](http://www.graphisoft.com/)
- 4. [www.graphisoft.ru](http://www.graphisoft.ru/)
- 5. [www.myarchicad.com](http://www.myarchicad.com/)
- 6. <http://www.archicadvideo.ru/>
- 7. <http://archicad-autocad.com/>
- 8. <http://archik3d.ru/>
- 9. Видеоуроки по Autodesk 3ds Max 2014 (2014) PCRec. [http://nnm](http://nnm-club.me/forum/viewtopic.php?t=737559)[club.me/forum/viewtopic.php?t=737559](http://nnm-club.me/forum/viewtopic.php?t=737559)

# **7.4. Программное обеспечение информационно-коммуникационных технологий**

- 1. Справочно-поисковая система «Консультант-плюс» http://www.consultant.ru
- 2. Справочно-поисковая система «Гарант» [http://www.aero.garant.ru](http://www.aero.garant.ru/)

# **МАТЕРИАЛЬНО-ТЕХНИЧЕСКОЕ ОБЕСПЕЧЕНИЕ ДИСЦИПЛИНЫ**

## **8.1. Учебно-лабораторное оборудование**

Учебная аудитория для проведения занятий лекционного типа, занятий семинарского типа, групповых и индивидуальных консультаций, текущего контроля и промежуточной аттестации.

# **8.2. Программные средства.**

Microsoft Windows, Microsoft Office

## **8.3. Технические и электронные средства**

Для обеспечения дисциплины используется современная техника демонстрации презентаций, мультимедийное оборудование, интерактивные технические средства обучения (интерактивные доски) и компьютерные классы, позволяющие эффективно контролировать (тестирование, промежуточное и итоговое) процесс усвоения материала.

# **VI. МЕТОДИЧЕСКИЕ УКАЗАНИЯ ДЛЯ ОБУЧАЮЩИХСЯ ПО ОСВОЕНИЮ ДИСЦИПЛИНЫ**

Учебная дисциплина «Компьютерная графика и черчение» включает в себя несколько разделов, логически и содержательно-методически взаимосвязанных. Целью освоения дисциплины является получение теоретической и практической подготовки в формировании у студента системы теоретических знаний, практических навыков и умений по созданию и чтению любых чертежей и изображений, применению приемов и правил их выполнения и оформления традиционными способами; а также использованию информационных технологий для решения профессиональных задач. Для успешного освоения дисциплины студент должен посещать практические занятия, пользоваться учебной литературой для изучения материала и выполнения практических самостоятельных заданий.

Студент в процессе обучения должен освоить учебную программу и приобрести навыки самостоятельной работы для сознательного развития своих творческих способностей и овладения навыками творческой работы. Необходимым условием для успешного выполнения самостоятельной работы является строгое соблюдение учебной дисциплины, четкое планирование своего рабочего времени и отдыха в соответствии с рабочими программами изучаемых в семестре дисциплин, учебным планом и расписанием занятий. Овладение учебным материалом позволит студентам при проведении собственных исследований осуществлять адекватную постановку задачи в соответствующей предметной области, и выбирать методы ее анализа и решения.

# **Автономная некоммерческая организация высшего образования «Волгоградский институт бизнеса»**

# **ФОНД ОЦЕНОЧНЫХ СРЕДСТВ ПО ДИСЦИПЛИНЕ** «КОМПЬЮТЕРНАЯ ГРАФИКА И ЧЕРЧЕНИЕ»

Направление подготовки: **54.03.01 «Дизайн»** Уровень образования: **бакалавриат** Форма обучения: **очная**

# **ПЕРЕЧЕНЬ КОМПЕТЕНЦИЙ, ФОРМИРУЕМЫХ ДИСЦИПЛИНОЙ**

«КОМПЬЮТЕРНАЯ ГРАФИКА И ЧЕРЧЕНИЕ»

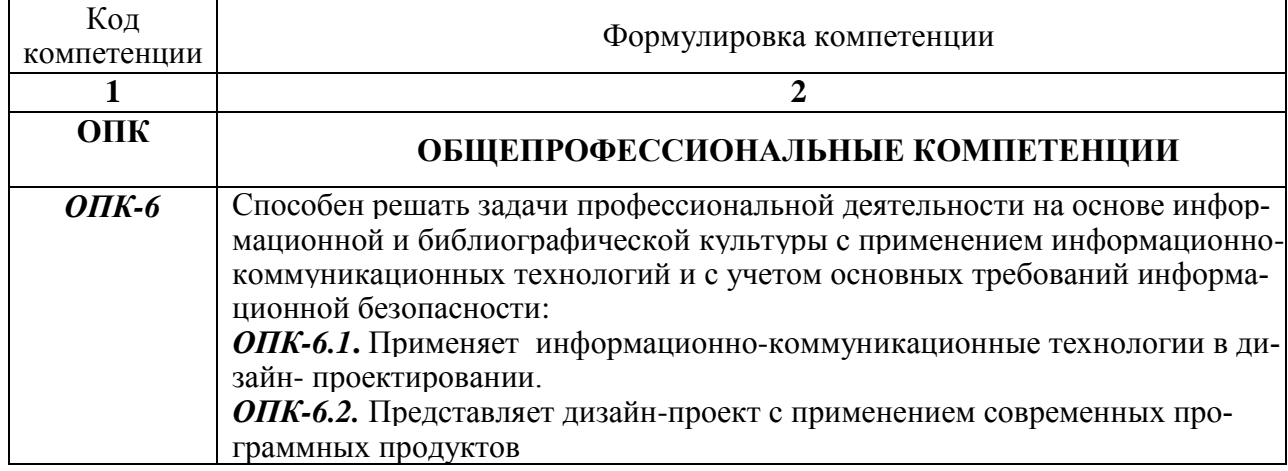

# **ПАСПОРТ ФОНДА ОЦЕНОЧНЫХ СРЕДСТВ ПО ДИСЦИПЛИНЕ** «КОМПЬЮТЕРНАЯ ГРАФИКА И ЧЕРЧЕНИЕ»

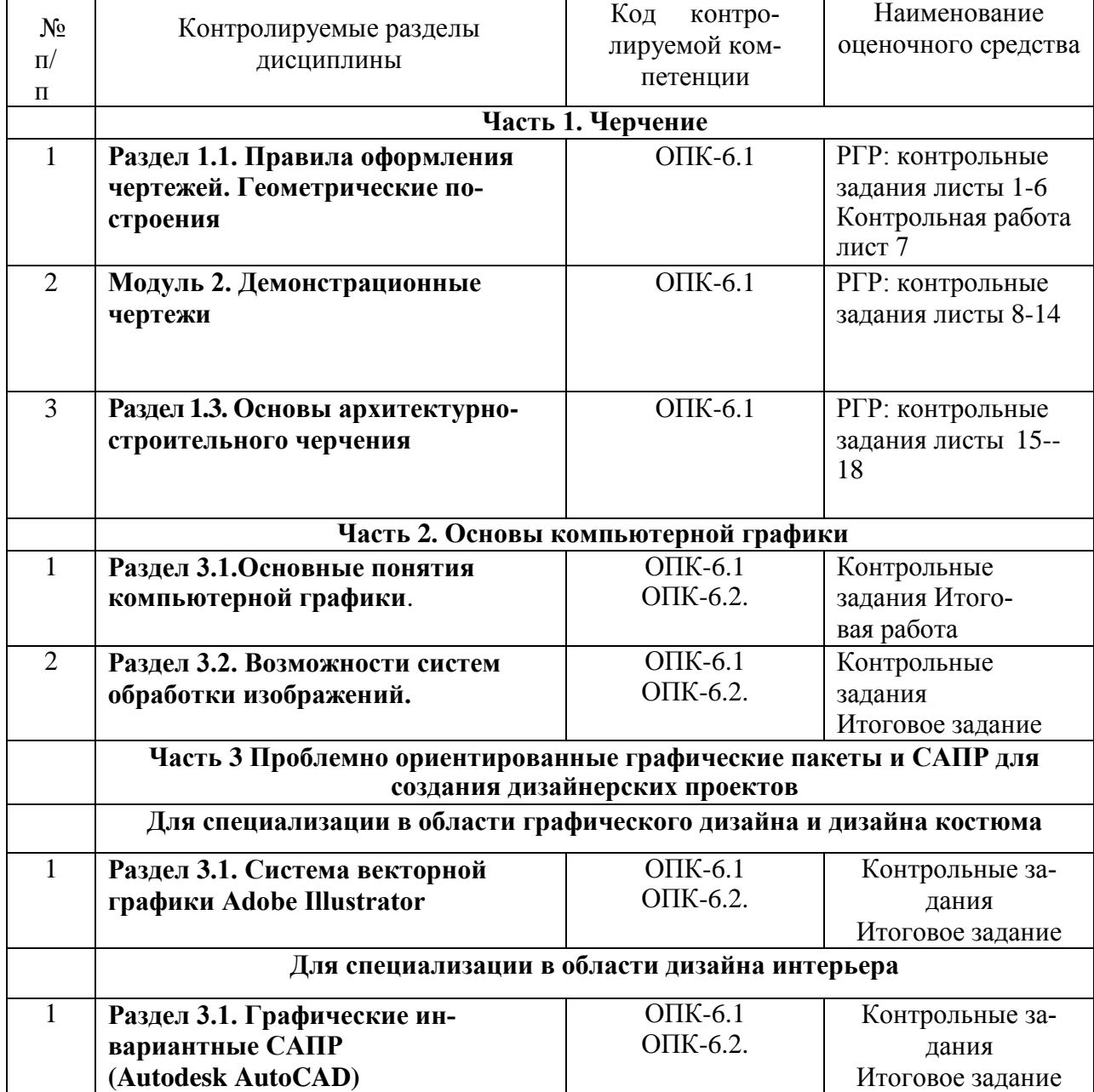

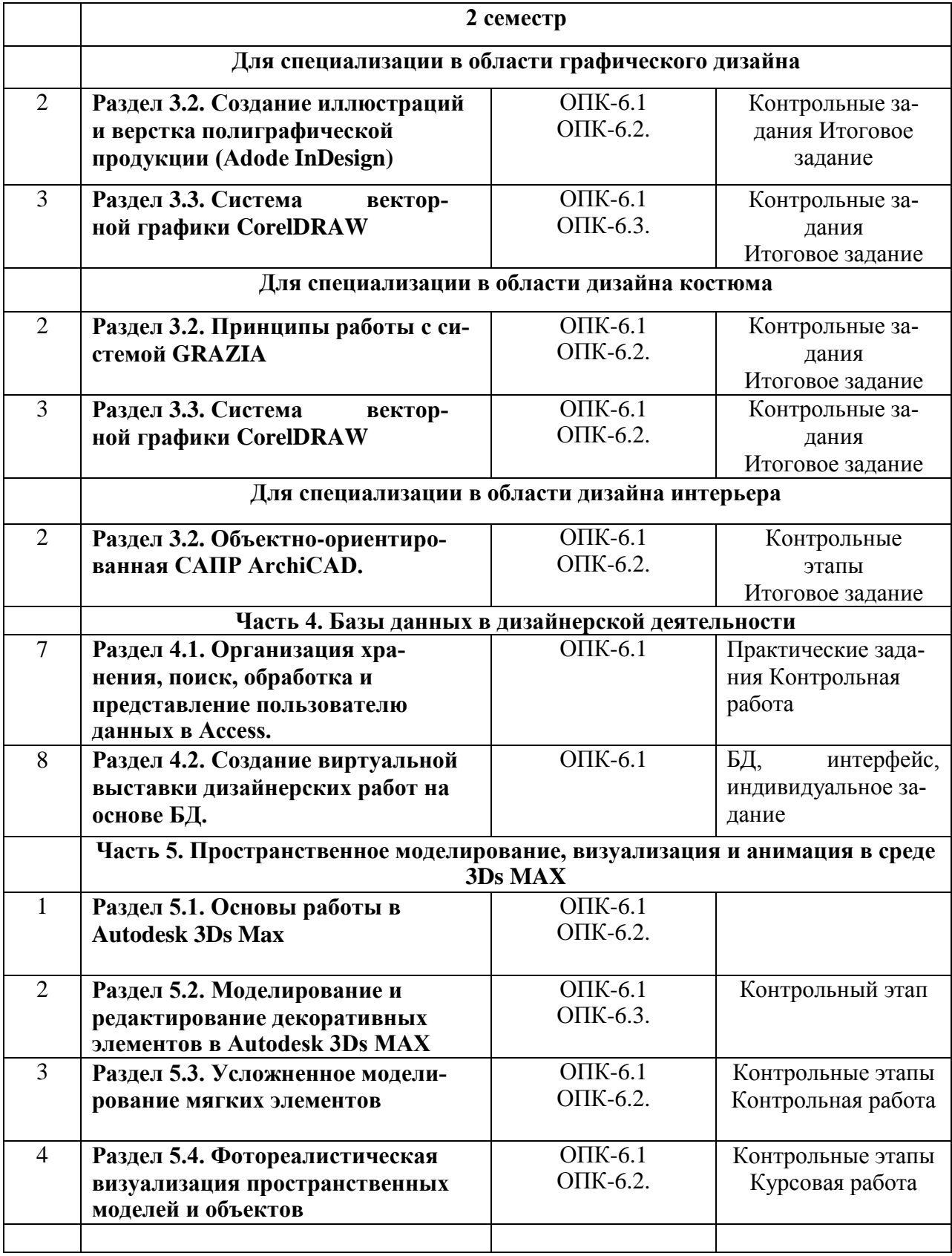

# **КОНТРОЛЬНЫЕ ВОПРОСЫ ДЛЯ ОСВОЕНИЯ ДИСЦИПЛИНЫ «Компьютерная графика и черчение»**

# **Часть 1. «Черчение»**

# **Раздел 1.1. Правила оформления чертежей. Геометрические построения**

- 1. История возникновения чертежа.
- 2. Инструменты. Правила использования. Подготовка к работе
- 3. Виды чертежей.
- 4. Государственные стандарты.
- 5. Правила оформления чертежей. Форматы. Масштабы. Линии. Шрифты.
- 6. Геометрические построения. Деление отрезка и углов на равные части. Правила построения правильных многоугольников.
- 7. Сопряжения. Архитектурные обломы. Правила построения.
- 8. Методы простановки линейных и угловых размеров. Параметризация плоского контура.

# **Раздел 2. Основы проекционного черчения**

- 9. Основные принципы проецирования. Инварианты центрального и параллельного проецирования.
- 10. Геометрические модели поверхностей. Принципы образования, определитель, каркас поверхности.
- 11. Классификации поверхностей.
- 12. Развертка поверхностей. Определение. Виды разверток (точная, приближенная, условная).
- 13. Построение разверток многогранных поверхностей: призм, пирамид; Построение на развертке точек и линий, принадлежащих поверхности.
- 14. Построение разверток кривых поверхностей: цилиндров, конусов. Построение на развертке точек и линий, принадлежащих поверхности.
- 15. Аксонометрические проекции. Построение аксонометрий точки, прямой, плоскости, поверхности. Связь комплексного и аксонометрического чертежей изделия. Стандартные аксонометрические проекции.
- 16. Способы построения аксонометрии окружности.
- 17. Основы проекционного черчения. Виды. Проекции простых геометрических тел

# **Раздел 3. «Основы архитектурно-строительного черчения».**

- 18. Государственные стандарты, применяемые в проектировании и строительстве.
- 19. Состав комплекта рабочих чертежей.
- 20. Графическое обозначение материалов в сечениях. Нанесение размеров.
- 21. Модульная пространственная координационная система. Координационные оси. Понятие модуля (основного, производного и укрупненного).
- 22. Планы зданий. Последовательность выполнения. Условные обозначения. Нанесение размеров.
- 23. Разрезы зданий. Виды разрезов. Правила построения и расчет лестниц. Нанесение размеров.
- 24. Основные чертежи марки АИ (интерьеры). Функциональный план с расстановкой мебели. Условные обозначения оборудования интерьера. Развертки стен.

# **ТЕКУЩИЙ КОНТРОЛЬ**

# **по дисциплине «Компьютерная графика и черчение»**

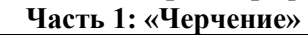

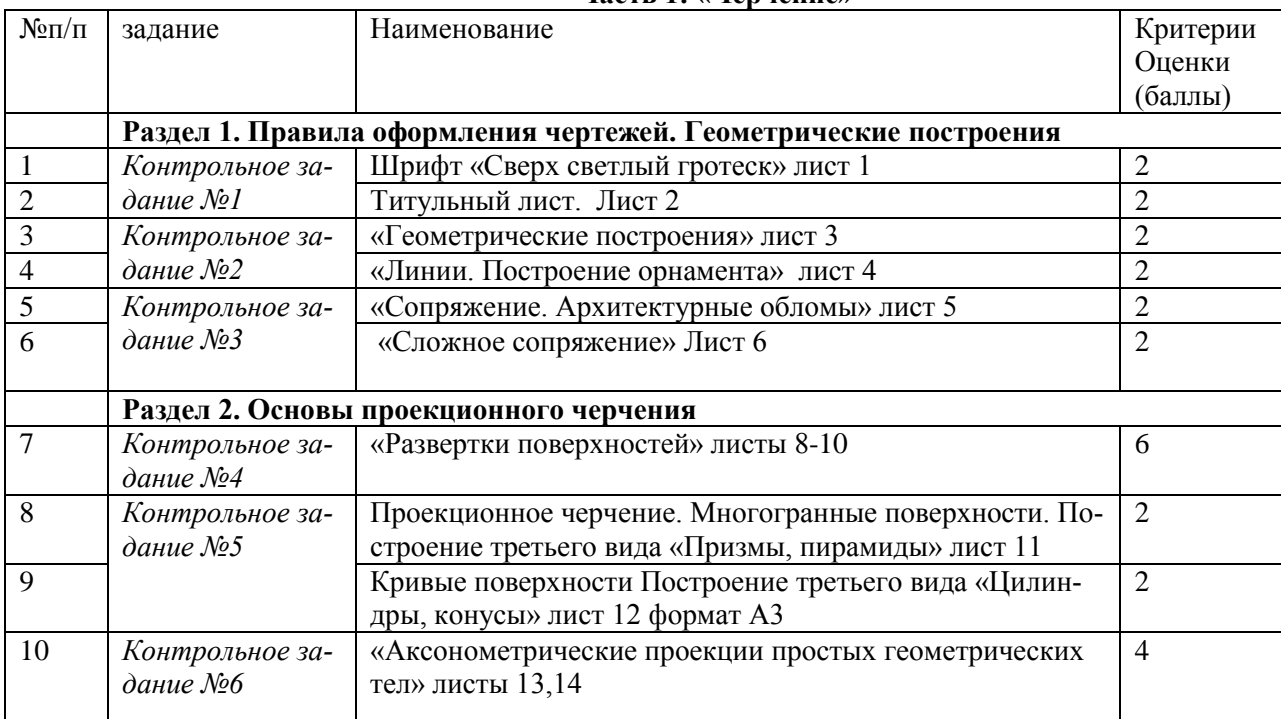

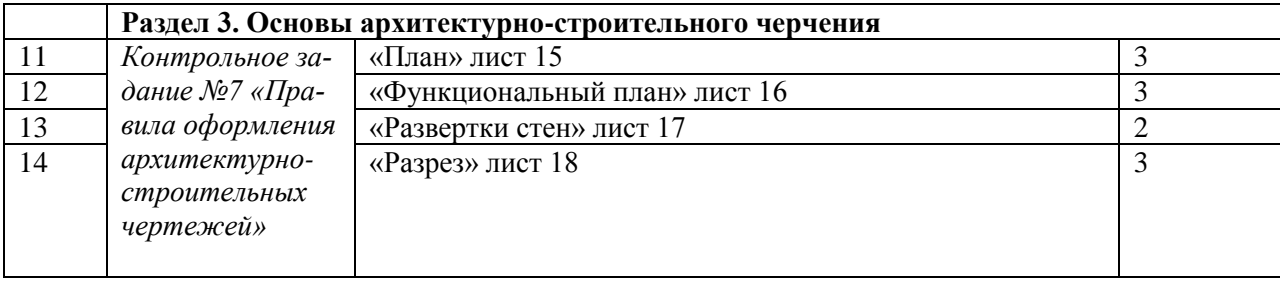

#### **Оформление:**

Задание выполнить на листах формата А3, композиция листа горизонтальная. Исходные данные по вариантам выдаются преподавателем.

# **РУБЕЖНЫЙ КОНТРОЛЬ**

#### **ПРИМЕР ЗАДАНИЯ ДЛЯ КОНТРОЛЬНОЙ РАБОТЫ по дисциплине** *«***Компьютерная графика и черчение***»* **Часть 1. «Черчение»**

#### **Модуль 1. Правила оформления чертежей. Геометрические построения Контрольная работа по теме «Сопряжение»**

**Задание:** С учетом требований ГОСТ и правил построения сопряжений вычертить предложенное изображение и нанести размеры. Время выполнения: 1,5 часа

#### **Критерии оценки**:

 3 балла - выставляется студенту, если контрольное задание вычерчено верно в отличной графике с учетом требований ГОСТ;

 2 балла - выставляется студенту, если допущены 1-2 ошибки и графика соответствует оценке «хорошо»;

 1 балла - выставляется студенту, если допущены 3-4 ошибки и графика соответствует оценке «удовлетворительно»;

**0** - контрольное задание – не выполнено или выполнено неверно

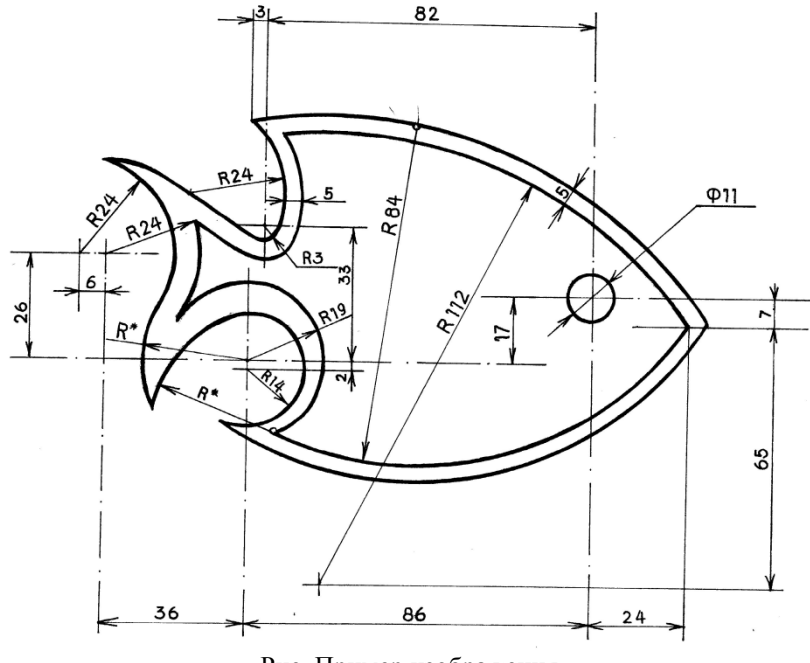

Рис. Пример изображения

# **ЧАСТЬ 2. ОСНОВЫ КОМПЬЮТЕРНОЙ ГРАФИКИ**

# **ПРИМЕРЫ ПОСТРОЕНИЯ КОМПЬЮТЕРНЫХ ТЕСТОВ**

# **Раздел 2.1. Основные понятия компьютерной графики**

- Началом отсчета координат (*правильный ответ*)
- Положительным направлением осей координат
- Положительным и отрицательным направлением осей координат (*правильный ответ*)
- 2) Выберите основные принципы моделирования в SketchUp.
	- Все модели создаются соединением линий, являющихся в дальнейшем ребрами поверхностей (*правильный ответ*)
	- Все модели создаются соединением линий, образующих пространственный каркас
	- Манипуляции поверхностями изменяют модель (перекашивание, искажениеили сложение) за специфическую точку на поверхности переносом ее инструментом **Перемещение**
	- Манипуляции связанными поверхностями изменяют модель (перекашивание, искажение или сложение) за специфическую точку на ребре или поверхности переносом ее инструментом **Перемещение** (*правильный ответ*)
	- Модификация существующих построений базируется на операциях деления и соединения поверхностей (*правильный ответ*)
	- Модификация существующих построений базируется на операциях деления и соединения каркаса
- 3) В чем состоит назначение инструмента **Push/Pull** (Тяни/Толкай) в SketchUp?
	- вытягивание/выталкивание Поверхностных элементов для добавления или вычитания уровней поверхностей в 3D-модели (*правильный ответ*)
	- выдавливание поверхностей (профилей) вдоль направляющей
- 4) Определите понятие «слой» в программе SketchUp.
	- это уровень (плоскость) размещения элементов модели
	- это «прозрачный лист», на котором размещаются элементы модели (*правильный ответ*)
- 5) Каким образом создаются разрезы и сечения?
	- Сечения не могут быть созданы только для отдельных выбранных элементов построения – опция распространяется на все части модели, попавшие в секущую плоскость (*правильный ответ*)
	- Сечения могут быть созданы для отдельных выбранных элементов построения.
- 6) Установите соответствие между определениями разреза и сечения.
	- 1. разрез
		- 2. сечение

*правильный ответ*

- 1. это часть модели после проведения (размещения) секущей плоскости
- 2. это секущая плоскость, проведенная (размещенная) в модели
- 7) В чем состоит действие команды **Создать группу из разреза**?
	- создание новых ребер в составе группы в месте их пересечения с поверхностями; группа может быть перемещена из плоскости сечения или оторвана (exploded) от сечения (*правильный ответ*)
	- создание группы элементов в месте расположения секущей плоскости, которая может быть перемещена из секущей плоскости
- 8) Каким образом могут назначаться покрытия (материалы) для объекта?
	- окраска (заливка) отдельных элементов
	- окраска (заливка) отдельных элементов, связанных поверхностей, всего объекта (*правильный ответ*)
	- окраска (заливка) связанных поверхностей, всего объекта
	- окраска (заливка) всего объекта

# **Раздел 2.2. Возможности систем обработки изображений.**

- 1. Какие изображения называются полутоновыми?
	- средне-тоновыми или сбалансированными называются изображения, у которых все важные детали распределены равномерно между темными и яркими областями шкалы яркости (правильный ответ)
	- темные области с менее выделенными объектами в полутонах и диапазоне светлых

тонов

- контекстно-важная часть тонового диапазона сосредоточена в области светлых тонов
- 2. Для чего нужна гистограмма сбалансированного полутонового изображения?
	- прямая
	- Она показывает, что в оригинале представлены все тона (правильный ответ)
	- Она показывает, что в оригинале представлен выброс крайних темных тонов
	- Она показывает, что в оригинале представлен выброс крайних светлых и средних тонов
	- произвольная кривая (правильный ответ)
- **3.** Какие цветовые оттенки называют нейтральными тонами**?**
	- различные оттенки охры
	- различные оттенки серого цвета (правильный ответ)
	- различные оттенки синего
- 4. Каковы недостатки раннего перехода в систему CMYK из RGB?
	- преобразование цветовой модели может сопровождаться потерей некоторых цветов и оттенков общим снижением яркости (правильный ответ).
	- В CMYK в сложно получить глубокий и чистый синий цвет (правильный ответ).
	- После конвертации изображение будет представлено при помощи четырех цветовых каналов, что повлечет за собой уменьшение его размеров и как следствие увеличение производительности вычислительной системы

# **Критерии оценки зависят от типа вопросов.**

Всего в тесте участвует 5 вопросов. За каждый правильный ответ студент может получить 1 балл. Сумма всех набранных баллов прибавляется к оценке за итоговую работу в качестве бонусных

# **КОНТРОЛЬНЫЕ ВОПРОСЫ ДЛЯ ОСВОЕНИЯ ЧАСТИ 2. дисциплины «Компьютерная графика и черчение» Раздел 2.1. Основные понятия компьютерной графики**

- 1. Система координат в пространстве модели SketchUp.
- 2. Основные принципы моделирования в SketchUp.
- 3. Действие логического механизма.
- 4. Какие характерные точки объектов использует логический механизм?
- 5. Определения группы и компонента.
- 6. Перечислите основные элементы создания модели.
- 7. Инструменты рисования.
- 8. Инструменты коррекции изображений.
- 9. Инструменты создания и редактирования текста.
- 10. Сетка и линейки.

.

- 11. Направляющие.
- 12. Слои и палитры.
- 13. Перечислите инструменты панели рисования.
- 14. Перечислите инструменты панели модифицирования.
- **15.** Действие инструмента Ластик (**Erase).**
- 16. Какими управляющими элементами выполняется масштабирование объекта?
- 17. Каким образом создаются разрезы и сечения?
- 18. Определения разреза и сечения.
- 19. В чем состоит действие команды **Создать группу из разреза**?
- 20. Особенности разных стилей визуализации.
- 21. Определение и создание сцены.
- 22. Присвоение материалов элементам и объектам модели.
- 23. Редактирование свойств материалов и наложения текстур.
- 24. Инструменты создания видов (проекций) в модели.

# **Раздел 2.2. Возможности систем обработки изображений.**

- 1) Интерфейс.
- 2) Управление документами и страницами.
- 3) Настройка экрана и изображений объектов.
- 4) Панели и палитры (инструментов, плавающие и т.д.)
- 5) Работа с быстрыми клавишами.
- 6) Организация файлов.
- 7) Слои, эффекты слоев.
- 8) Разработка методов организации файлов и рабочего потока.
- 9) Текст.
- 10) Маски.
- 11) Кнопки.
- 12) Печать
- 13) Где используется программа.
- 14) Другие продукты Adobe.
- 15) Свойства растровой графики.
- 16) Основной формат Photoshop.
- 17) Какие цветовые модели поддерживает программа.
- 18) Рабочая область и основные виды меню.
- 19) Строка меню.
- 20) Панель свойств.
- 21) Строка состояния.
- 22) Панель инструментов.
- 23) Инструменты выделения.
- 24) Инструменты рисования и закрашивания.
- 25) Инструменты создания векторных объектов и текста.
- 26) Инструменты управления изображением.
- 27) Термин «артефакт»
- 28) Отличия в технике работы с исправляющей кистью и клонирующим штампом
- 29) Методики размытия дефектов фильтрами для удаления артефактов
- 30) Система обработки каналов
- 31) Главная задача цветокоррекции
- 32) Перечислите способы цветовой коррекции изображения
- 33) Перечислите способы тоновой коррекции изображения
- 34) Что такое муар (moire).
- 35) Растушевка
- 36) Что такое группа.
- 37) Когда нужна маска слоя.
- 38) Что такое нейтральные тона.
- 39) Что такое самая светлая и самая темная точки изображения.
- 40) Какие изображения называются полутоновыми.
- 41) Для чего нужна гистограмма сбалансированного полутонового изображения
- 42) Какие цветовые оттенки называют нейтральными тонами
- 43) Каковы недостатки раннего перехода в систему CMYK из RGB
- 44) Группа и группирование объектов
- 45) Что такое ореолы
- 46) Методы создания цифровых композиций
- 47) Как смешиваются слои
- 48) Какие виды тени можно выполнить в цифровых композициях
- 49) Режимы быстрой маски при создании источников освещения.
- 50) Режимы наложения слоев.
- 51) Что такое монтаж
- 52) Для чего нужна маска слоя

# **СОДЕРЖАНИЕ КОНТРОЛЬНЫХ ЗАДАНИЙ ПО РАЗДЕЛАМ И ТЕМАМ**

# **дисциплины «Компьютерная графика и черчение»**

### **1 семестр**

# **Часть 2. Основы компьютерной графики**

### **Раздел 2.1. Основные понятия компьютерной графики**.

*Контрольное задание 1:* Создать витраж, используя инструменты навигации, рисования плоскостных векторных объектов и образования поверхностей. масштабирования, вращения, искажения, смещения, зеркального отображения (2 баллов).

*Контрольное задание 2:* Моделирование сложных форм. Создание простого объема с последующим усложнением, используя команды «Выдавливание», «Вытягивание вдоль пути» (2 баллов).

*Контрольное задание 3*. Моделирование тел вращения (ваза, колонна, шар, балясина. используя инструменты Offset, Line, Arc (2 баллов).

*Контрольное задание 4.* Создание природных форм (фруктов, овощей), используя инструменты Сечение, Масштабирование и Сглаживание (2 баллов).

*Итоговая работа.* Создание натюрморта с драпировкой, используя команды моделирования простых и сложных форм, присвоение материалов, установку освещения анимацию, фотоизображения модели (7 баллов).

**Критерии оценки –** при своевременной сдаче работ и выполнении требований задания студент может получить по 2 балла (max) за выполнение каждого контрольного задания и 7 баллов за выполнение итогового задания

## **Раздел 2.2. Возможности систем обработки изображений**

- 1) *Коррекция чёрно-белой фотографии.* Возможности систем обработки изображений. Назначение системы Adobe PhotoShop и оптимизация работы. Инструменты редактирования: штамп, лечащая кисть, заплатка (2 баллов).
- 2) *Коллаж.* Методы и средства управления изображением. Специальные инструменты системы PhotoShop. Перемещение и трансформирование (2 баллов).
- 3) *Шрифтовая композиция.* Способы представления и обработки изображений. Способы выделения цветового диапазона. Растрирование слоёв. Работа с текстом (2 баллов).
- 4) *Добавление цвета для чёрно-белой фотографии.* Цветовые режимы. Коррекция слоёв. Коррекция цвета. Допечатная подготовка и форматы файлов. Выделение изображения инструментом «маска» (7 баллов).
- 5) *Имитация старой фотографии.* Калибровка и воспроизведение цветов. Применение фильтров PhotoShop. Наложение слоёв. Прозрачность слоёв. Создание маскислоя (2 баллов).
- 6) *Формирование экспозиции (Итоговая работа)* представляет собой объединение на планшете всех выполненных упражнений, организация надписей, компоновка изображений, подбор фона. (5 балла)

**Критерии оценки –** при своевременной сдаче работ и выполнении требований задания студент может получить по 2 балла (max) за выполнение каждого контрольного задания и 5 баллов за выполнение итогового задания.

# **Часть 3. Проблемно ориентированные графические пакеты и САПР для создания дизайнерских проектов**

# *Для специализации графический дизайн и дизайн костюма*

# **ПРИМЕРЫ ПОСТРОЕНИЯ КОМПЬЮТЕРНЫХ ТЕСТОВ**

## *Раздел 3.1. Система векторной графики Adobe Illustrator.*

- 1). Основу описания изображения в растровой графике составляет.
	- Пиксель (*правильный ответ*)
	- Точка
	- Группа геометрических фигур
- 2). В каком режиме цвета изображения отображаются как уровень интенсивности цвета:
	- Чёрно-белый;
- **CMYK:**
- **RGB**

3). Какое из приведённых ниже утверждений является правильным?

- Векторные изображения, в отличие от растровых, зависимы от используемого разрешения.
- Полутоновые изображения представляется только чёрными и белыми пикселями.
- Толщина и цвет контура характеристики незамкнутой кривой.
- Одной из характеристик кривой является степень кривизны.

4). Найдите соответствие между командами и описаниями действий.

- Файл/Закрыть
- Файл/Восстановить
- Файл/Информация о файле
- Файл/Открыть
- Файл/Создать новый документ
- Файл/Создать из шаблона.

5). Открытие документа выполняется с помощью следующей команды меню:

- Файл/Открыть
- Файл/Закрыть
- Файл/Открыть недавний файл

6). Укажите, выбор какой команды меню представит возможность восстановления предыдущей версии документа:

- Файл/Открыть недавний файл
- Файл/Файл Инфо
- Файл/Восстановить

7). Укажите, какое из приведённых ниже утверждений верно:

- Команда Файл/Открыть используется для закрытия документа.
- Команда меню Окно/Документ инфо позволяет получить информацию о свойствах файла
- Справочное диалоговое окно Help содержит информацию о программе IllustratorCS.

8). Для создания прямоугольника с закруглёнными углами необходимо выбрать инструмент:

- Полярная сетка
- Прямоугольник
- Закруглённый прямоугольник

9). Какой клавишей клавиатуры нужно воспользоваться для точного размещения фигуры в момент её создания?

- Ввод
- Пробел
- $\bullet \langle \langle \rangle \rangle$

10). Для построения окружности с помощью инструмента «Эллипс» используется клавиша:

- Enter
- Alt
- Ctrl
- shift

11). Какое из ниже приведённых утверждений верно:

- Устанавливать и изменять количество витков спирали можно лишь в диалоговом окне «Спираль» в поле счётчика «Сегмент».
- В процессе рисования объекта и после его завершения в палитре «Атрибуты» выводятся точные значения ширины и высоты объекта и координаты его центра.
- Значение поля «Точки» диалогового окна «Звезда» определяет количество лучей в создаваемой звезде.

12). Инструмент «Карандаш» используется:

- Для художественного оформления иллюстраций;
- Для создания замкнутой линии;
- Для создания прямой линии.

13). В каком формате сохраняются изображения вновь созданных мазков инструмента «Точечная кисть»?

- В формате .eps;
- В формате .cdr;
- В формате .ai.

14). Какое из ниже приведённых утверждений верно:

- С помощью инструмента «Карандаш» можно построить исключительно прямые линии.
- В процессе рисования объекта (фигуры) и после его завершения в палитре «Инфо» выводятся точные значения ширины и высоты и координаты центра создаваемого объекта.
- С помощью инструмента «Точечная кисть» можно построить ломаную линию из прямолинейных отрезков.
- Художественная кисть позволяет размещать группу объектов, имитируя эффект их распыления вдоль заданного контура.
- 15). Укажите соответствия между командами и описаниями действий.
	- Окно/Волшебная палочка
	- Выделение/Объект/Штрихи кисти
	- Выделение/Сохранить выделение
	- Выделение/То же/ Ту же заливку
	- Выделение/Выделить снова

# **КОНТРОЛЬНЫЕ ВОПРОСЫ ДЛЯ ОСВОЕНИЯ**

# *раздела 3.1. Система векторной графики Adobe Illustrator.*

- 1. Возможно ли сохранение расположения палитр?
- 2. Как установить масштаб просмотра 100%?
- 3. Чем отличаются быстрые клавиши от горячих клавиш и где применяются те и другие?
- 4. Какие существуют способы переноса инструментов из дополнительных панелей блока инструментов на основную его панель?
- 5. Сколько всего палитр входит в состав Illustrator CS?
- 6. Что такое комбинированная палитра?
- 7. Чем отличается постоянный вид от переменного?
- 8. Что такое обрезная маска и маска непрозрачности?
- 9. Какие функции выполняют слои в документе Illustrator CS?
- 10. Какие типы слоёв могут использоваться?
- 11. Что такое целевое состояние и какие составные части документа могут в нём находиться?
- 12. Какой слой называется текущим?
- 13. Связи каких типов применяются в Illustrator CS?
- 14. Что представляют собой режимы смешения цветов и сколько таких режимов предусмотрено в Illustrator CS?
- 15. Какие три типа цветовых форматов используются в программе?
- 16. Чем отличаются стандартные цвета от составных цветов?
- 17. Какими свойствами обладают глобальные цвета?
- 18. Какие типы кистей используются в Illustrator CS?
- 19. Что такое внешний вид и какие существуют его разновидности?
- 20. Что такое слои оформления?
- 21. Что представляют собой графические и текстовые стили, используемые в Illustrator CS?
- 22. Что представляет собой динамическое содержимое документа, как оно создаётся и где применяется?
- 23. Реализация цветового управления в Illustrator CS?
- 24. Какие параметры нового документа задаются пользователем в процессе его создания?
- 25. Для файлов каких форматов могут устанавливаться связи с активным документом при импорте из них информации?
- 26. Чем заказные направляющие отличаются от обычных и как они создаются?
- 27. Какие функции выполняют «умные» направляющие?
- 28. Какие режимы привязки предусмотрены в Illustrator CS?
- 29. Что представляет собой контур Безье и какие типы узелков в нём могут использоваться?
- 30. С помощью каких инструментов можно рисовать линии в Illustrator CS и какие способы при этом используются?
- 31. Какие геометрические фигуры можно создавать в данной программе?
- 32. С помощью каких инструментов фигуры можно формировать и какие способы при этом используются?
- 33. Какие существуют функциональные группы операций обработки форм векторных объектов?
- 34. С помощью каких инструментов можно выполнить перерисовку участков контуров векторных объектов и в каких случаях каждый из этих инструментов можно использовать??
- 35. Заливки каких типов можно выполнять в Illustrator CS?
- 36. Какие типы градиентов используются при градиентной заливке?
- 37. Чем отличается фигурная обводка от обычной?
- 38. Что такое расширение объекта и с помощью каких команд эта операция выполняется?
- 39. Какие разновидности обычной и фигурной обводок применяются в Illustrator CS?
- 40. Какие составные части векторных объектов могут быть подвержены воздействию при выполнении различных трансформаций?
- 41. Что понимается под комбинированием векторных объектов?
- 42. С помощью каких средств программы выполняются операции комбинирования и сколько всего таких операций?
- 43. При выполнении каких операций комбинирования формируется групповой объект?
- 44. Какие эффекты векторной графики можно создавать в Illustrator CS?
- 45. В чём состоят ограничения на параметры заливки и обводки исходных векторных объектов, из которых образуется комбинированный объект с эффектом перехода?
- 46. Диаграммы каких типов можно создавать в Illustrator CS?
- 47. В чём состоит функция трассировки программы Illustrator CS и с помощью каких инструментов она реализуется?

# **СОДЕРЖАНИЕ КОНТРОЛЬНЫХ ЗАДАНИЙ И ИТОГОВЫХ РАБОТ дисциплины «Компьютерная графика и черчение»**

# *Раздел 3.1. Система векторной графики Adobe Illustrator.*

*Задание 1.* Создание цветного узора с использованием цветовых моделей, и инструментов простого рисования, выделения и преобразования объектов.

*Задание 2.* Создание элементов текстиля или текстуры с помощью инструментов Карандаш, Перо, Кривых Безье.

*Задание 3.* Создание логотипа или этикетки на конкретную продукцию с использованием инструментов работы с текстом, создания контурного текста, обтекания текстом изображения, расположением текста вдоль заданного пути.

*Задание 4.* Создание открытки, буклета, календаря с использованием инструментов работы с цветом, вставкой растровых изображений.

*Задание 5.* Создание интерьера в определенном стиле с использованием работы со слоями, созданием цветоделения, подготовкой и выводом на печать.

*Итоговое задание* представляет собой объединение на планшете всех выполненных упражнений, организация надписей, компоновка изображений, подбор фона.

**Критерии оценки –** при своевременной сдаче работ и выполнении требований задания студент может получить максимум 4 балла за выполнение каждого контрольного задания и 10 баллов за итоговое задание (max).

#### **Для специализации в области дизайна интерьера КОНТРОЛЬНЫЕ ВОПРОСЫ ДЛЯ ОСВОЕНИЯ**  *раздела 3.1. Графические инвариантные САПР (Autodesk AutoCAD)*

1) Особенности растровой и векторной графики

2) Перечислить команды, работающие в прозрачном режиме

- 3) Отличие «Лимитов» от «Экстентов»
- 4) Какие системы координат существуют в AutoCAD?
- 5) Организация параметров рабочей среды (Лимиты, единицы измерения, слои, типы линий)
- 6) Какое особое отличие между командой Отрезок и Полилинии
- 7) Создание и редактирования таблиц
- 8) Какие используются опции для построения линейных сегментов полилинии
- 9) Какие используются опции для построения дуговых сегментов полилинии
- 10) Редактирования полилинии по вершинам
- 11) Задания стиля мультилинии
- 12) Редактирования мультилинии
- 13) Параметры для задания прямоугольного массива
- 14) Параметры для задания кругового массива
- 15) Понятие постоянных и временных привязок (OSNAP)
- 16) Создание размерного стиля
- 17) Редактирование размерного текста
- 18) Параметры размеров в диалоговых окнах
- 19) Стили мультивыносок
- 20) Редактирования мультивыносок
- 21) Виды размеров и их составные элементы
- 22) Построение штриховок и заливок
- 23) Редактирования штриховок и заливок
- 24) Задание текстового стиля
- 25) Создание однострочного текста и его редактирования
- 26) Создание многострочного текста и его редактирования
- 27) Дать определение блока
- 28) Преимущество использования статического и динамического блока
- 29) Создание блоков (BLOCK) и их вставка в текущее изображение (INSERT).
- 30) Редактирование статического блока
- 31) Редактирование динамического блока
- 32) Какие можно менять параметры для динамического блока
- 33) Задание параметров для вставки растрового изображения
- 34) Подрезка растрового изображения
- 35) Настройка характеристик растрового изображения
- 36) Определения геометрической модели, геометрического моделирования, геометрического представления
- 37) Основные требования к геометрическим моделям
- 38) Понятие о рабочей плоскости
- 39) Системы координат, существующие в AutoCAD
- 40) Классификация геометрических моделей
- 41) Степень информативности различных типов геометрических моделей
- 42) Возможен ли переход от одного типа модели к другому?
- 43) Классификация методов моделирования трехмерных объектов
- 44) Какие методы моделирования относятся к динамическим?
- 45) Определение параметрического объекта
- 46) Сущность метода параметризации
- 47) Сущность метода моделирования сложного объекта из базовых элементов
- 48) Сущность булевых операций и примеры их использования
- 49) Область применения методики «дерева построения» и ее сущность
- 50) Как связано «дерево построения» с возможностями редактирования трехмерных объектов?
- 51) Понятие о точке зрения
- 52) Возможности визуализации 3D-объектов
- 53) Область применения различных типов моделей (примеры).
- 54) Понятие о собственной толщине как свойстве примитива
- 55) Каким образом можно редактировать собственную толщину примитива?
- 56) Какие параметрические объекты поверхностного и твердотельного типа предлагает система AutoCAD?
- 57) Какие поверхности общего вида предлагает система AutoCAD?
- 58) Какие разновидности плоскостей существуют в системе AutoCAD?
- 59) Что представляют собой пространственные сети?
- 60) Какие команды используются для динамического моделирования объектов поверхностного и твердотельного типа в системе AutoCAD?
- 61) Какие команды используются для общего редактирования 3D-объектов в системе AutoCAD?
- 62) На какие группы можно разделить команды редактирования, известные из раздела 2D-моделирования, с точки зрения применимости к 3D-объектам в системе AutoCAD?
- 63) Какие команды используются для редактирования поверхностных трехмерных объектов в системе AutoCAD?
- 64) Какие команды используются для специфического редактирования для твердотельных объектов в системе AutoCAD?
- 65) К какому типу плоскостей применимы булевы операции в системе AutoCAD?
- 66) Способы установки фиксированной точки зрения в системе AutoCAD
- 67) Возможности динамического изменения точки зрения
- 68) Понятие об именованных видах в системе AutoCAD
- 69) Принципы создания анимационных роликов в системе AutoCAD
- 70) Построение и управление перспективой в системе AutoCAD.
- 71) Понятие о пространстве модели. Его характеристика.
- 72) Понятие о пространстве листа. Его характеристика.
- 73) Назначение пространства листа и его настройка
- 74) Технология создания рабочих чертежей на базе 3D-объектов средствами системы AutoCAD
- 75) Понятие о рендеринге
- 76) Разновидности рендеринга в системе AutoCAD
- 77) Источники света, используемые при рендеринге в системе AutoCAD
- 78) Характеристики материалов и возможности их редактирования в системе AutoCAD
- 79) Представление результата рендеринга и возможности его редактирования
- 80) Преимущества использования именованных видов при рендеринге
- 81) Возможности связи с другими системами трехмерного моделирования.

#### **СОДЕРЖАНИЕ КОНТРОЛЬНЫХ ЗАДАНИЙ И ИТОГОВЫХ РАБОТ** *раздела 3.1. Графические инвариантные САПР (Autodesk AutoCAD)*

*Задание 1. Вычерчивание замкнутого контура по заданным размерам.* Вид контура и окна зависят от варианта выданного задания. При вычерчивании контура следует использовать замкнутую полилинию (5 баллов).

*Задание 2 Вычерчивание окна сложной формы по заданным размерам.* При вычерчивании окна надо использовать следующие команды: Двумерная полилиния (PLine). Дуга (Arc). Эллипс (Ellipse). Команды редактирования: Стереть, Копировать, Перенести, Подобие, Зеркало, Обрезать, Удлинить (5 баллов).

*Задание3. . Построение и оформление чертежа плана квартиры.* При выполнении задания надо использовать следующие команды: создания и вставки блоков, Properties (свойства), команды простановки размеров, Размерный стиль, команды редактирования размеров,. Однострочный текст (Single Line Text), Многострочный текст (Multiline Text), Штриховки (Hatch), заливки (Gradient) (5 баллов).

*Задание 4. Моделирование малого архитектурного сооружения в виде беседки.* Создание пространственной геометрической модели беседки на восьмиугольном двухступенчатом подиуме с четырьмя фантазийными колоннами и купольным покрытием. Покрытие моделируется в виде поверхности, построенной по четырем направляющим в виде арок (парусный свод). В центре беседки объект вращения (фонтан, светильник) (5 баллов)..

*Итоговая работа.* В качестве индивидуального задания предлагается разработка планшета, содержащего план и разрез выполненной в задании 4 беседки, ее 3D вид с присвоением материалов, настройкой освещения, установить видовые камеры и создать фотореалистические изображения композиции с различных сторон в виде файлов с расширением .jpg (10 баллов).

#### **2 семестр**

#### **Специализация в области графического дизайна**

# **КОНТРОЛЬНЫЕ ВОПРОСЫ ДЛЯ ОСВОЕНИЯ раздела 3.2. Принципы работы с системой GRAZIA**

- 1. Основные понятия Web-дизайна.
- 2. Протоколы в Интернет.
- 3. Этапы создания сайтов.
- 4. Особенности языка гипертекстовой разметки HTML.
- 5. Стандартные теги для HTML-документа
- 6. Теги раздела <Head> и <Body>
- 7. Теги форматирования текста
- 8. Дать определения термина **Тег** (Tag)
- 9. Понятие баннера и особенности его создания.
- 10. Особенности подготовки изображений для Web.
- 11. Особенности и назначение программы Dreamweaver SC3.
- 12. Главное окно программы
- 13. Представление документа Dreamweaver SC3
- 14. Окна, панели и инспекторы
- 15. Организация нового сайта
- 16. Создание нового документа
- 17. Вставка таблиц
- 18. Создание шаблона
- 19. Режим макетирования
- 20. Форматирование таблиц и ячеек
- 21. Изменение размеров таблиц и ячеек
- 22. Вставка изображений и редактирования
- 23. Форматирование текста
- 24. Понятие фреймов и форм
- 25. Создание и управления слоями
- 26. Проверка ссылок на странице сайта
- 27. Интерактивная форма (списки, меню)
- 28. Интерактивная форма (Графической кнопки)
- 29. Создание документа на основе шаблона
- 30. Параметры шаблона
- 31. Настройка свойств шаблона
- 32. Дать определение фрейма
- 33. Выбор стандартного набора фреймов
- 34. Настройка свойств фрейма
- 35. Сохранение фрейма и набора фрейма
- 36. Проектирование макета страницы
- 37. Форматирование ячеек и таблиц макета
- 38. Проектирование системы навигации
- 39. Организация структуры сайта
- 40. Создание навигации «Меню перехода»
- 41. Редактирования навигации «Меню перехода»
- 42. Вставка «Навигационной панели»
- 43. Добавление библиотечного элемента на страницу
- 44. Изменение библиотечного элемента
- 45. Интерактивная форма (Текстовой кнопки)

# **СОДЕРЖАНИЕ КОНТРОЛЬНЫХ ЗАДАНИЙ И ИТОГОВЫХ РАБОТ Раздел 3.2 Принципы работы с системой GRAZIA**

#### **1. Вычерчивание сложного контура по заданным размерам.**

Вычерчивание замкнутой полилинией по заданным размерам контура башни. Вид контура и размеры зависят от варианта задания, выданного преподавателем.

## **2. Вычерчивание окна сложной формы.**

Вычерчивание окна с применением команд редактирования. Рисунок окна и его размеры зависят от варианта задания, выданного преподавателем. Двумерная полилиния (PLine). Дуга (Arc). Эллипс (Ellipse). Команды редактирования: Стереть, Копировать, Перенести, Подобие, Зеркало, Обрезать, Удлинить.

## **3. Вычерчивание круглой розетки**

Вычерчивание круглой розетки с применением команд редактирования. Рисунок розетки и ее размеры зависят от варианта задания, выданного преподавателем.

### **4. Чертеж-подложка**

Выполнение чертежа по «подложке». Задание требует сканирование изображения, его вставку в чертеж в заданном масштабе и обводку полилинией или линией.

## **5. Построить выкройку брюк**

Снять мерки с фигуры, построить по заданным лекалам основную выкройку брык полилинией, проставить на чертеже соответствующие размеры и выполнить необходимые надписи и делаем штриховку на выточках.

# **Индивидуальное задание «Основная выкройка платья»**

В качестве индивидуального задания предлагается разработка основной выкройки платья. По заданным лекалам строим основную выкройку платья, проставляем размеры на выполненную выкройку, выполняем необходимые надписи и делаем штриховку на выточках.

**Критерии оценки –** при своевременной сдаче работ и выполнении требований задания студент может получить максимум 10 баллов за выполнение контрольных заданий и 20 баллов за итоговое задание (max).

## **КОНТРОЛЬНЫЕ ВОПРОСЫ ДЛЯ ОСВОЕНИЯ**

### *раздела 3.3. Создание иллюстраций и верстка полиграфической продукци*

- 1. Опишите два способа изменения вида документа.
- 2. Как осуществляется выбор инструментов в программе InDesign?
- 3. Опишите три способа изменения отображения палитры.
- 4. Опишите два способа получения сведений о программе InDesign.В чём заключаются преимущества добавления объектов на мастер-страницу?
- 5. Как изменить схему нумерации страниц?
- 6. Как переопределить элемент мастер-страницы на странице документа?
- 7. Когда можно использовать инструмент **«Выделение**» для выделения объектов?
- **8.** В каких случаях для выделения используют инструмент **«Прямое выделение»?**
- 9. Как одновременно изменить размер фрейма и его содержимого?
- 10. Как выделить объект внутри группы без разгруппирования объектов?
- 11. Как выполняется автозаполнение текстом?
- 12. Как выполнить заполнение текстом по одному фрейму?
- 13. Как использование стилей помогает сэкономить время?
- 14. Перечислите причины отсутствия совпадений при команде «Найти/Заменить».
- 15. Каким способом можно решить проблему при проверке орфографии для слов набранных на иностранном языке?
- 16. Как просмотреть сетку базовых линий?
- 17. Что такое базовые линии?
- 18. Когда и где применяется переменный пробел?
- 19. Как применить градиент только к нескольким словам или символам в абзаце?
- 20. В чём различие между мультистрочным компоновщиком и компоновщиком одиночной строки?
- 21. В чём заключается преимущество цветов с помощью палитры «Образцы цвета» вместо палитры «Цвет»?
- 22. Какие существуют преимущества и недостатки использования плашечных цветов в сравнении с компонентными цветами?
- 23. Как изменить направление градиентного перехода, после того как он был создан и применён к объекту?
- 24. Как можно определить имя файла, импортированного в документ изображения?
- 25. Какие три режима доступны в команде «Обтравочный контур» и что должно содержать импортируемое изображение, для доступа к каждому из режимов?
- 26. В чём различие между обновлением связи с файлом и заменой файла?
- 27. В чём состоят преимущества использования таблиц вместо простого ввода текста с использованием табуляций для разделения столбцов?
- 28. В каких случаях могут образоваться переполненные ячейки?
- 29. Какой инструмент чаще всего используется при работе с таблицами?
- 30. Почему при рисовании или редактировании путей используется инструмент «Прямое выделение», а не «Выделение»?
- 31. В чём основное различие между гладкими точками и угловыми точками?
- 32. При помощи какого инструмента можно преобразовать опорную точку из угловой точки в гладкую точку или наоборот?
- 33. Как убедиться, что трансформация (вращение, перемещение, масштабирование и

т.д.) будет производиться относительно центральной точки объекта?

- 34. Как изменить цвет белых областей чёрно-белого изображения и наоборот?
- 35. Как можно изменить эффекты прозрачности, не изменяя значения параметра «Непрозрачность» объекта?
- 36. Почему важен порядок расположения слоёв и объектов внутри слоёв при работе с прозрачностью?
- 37. Какие преимущества в работе с документами предоставляют функции палитры «Книга» в программе InDesign?
- 38. Опишите процесс и результаты удаления файла главы из книги.
- 39. Какой способ редактирования предметного указателя является наилучшим и почему?
- 40. Для какой цели нужно преобразовывать документы программы InDesign в формат PDF?
- 41. Все ли файлы формата PDF, созданные с помощью программы InDesign, являются одинаковыми?
- 42. Какие настройки необходимо использовать при отправлении файла формата PDF в типографию или поставщику услуг печати?

# **СОДЕРЖАНИЕ КОНТРОЛЬНЫХ ЗАДАНИЙ И ИТОГОВЫХ РАБОТ раздела 3.3. Создание иллюстраций и верстка полиграфической продукции (Adode InDesign)**

*Задание 1. Верстка одностраничной листовки*. Использовать: направляющие, графические примитивы, редактирование и копирование объектов, создание мастер- страниц с фреймовым заполнением. Редактирование объектов внутри фрейма.

*Задание 2. Создание рекламного буклета.* Использовать управление шрифтами, работу с текстом, размещать текст вручную, автоматически и полуавтоматически, работать со стилями, осуществлять настройку кернинга и трекинга, работать с табуляцией.

*Задание 3. Создание брошюры.* Использовать плашечные цвета, векторную и растровую графику, добавление изображений из других программ, импортирование и форматирование таблиц, вставка изображений в таблицы.

*Итоговое задание*. *Верстка книги с главами.* Использовать настройку сетки документа, рисование прямолинейных сегментов, рисование при помощи инструментов

«Карандаш» и «Перо», комбинировать сегменты. создать и добавить внутристрочную графику. Создать файл книги, оглавление, предметный указатель. Печать пробного оттиска на принтере, экспорт книги в pdf,

**Критерии оценки –** при своевременной сдаче работ и выполнении требований задания студент может получить максимум 7 баллов за выполнение каждого контрольного задания и 14 баллов за итоговое задание (max).

# **КОНТРОЛЬНЫЕ ВОПРОСЫ ДЛЯ ОСВОЕНИЯ**

## *Раздела 3.3. Система векторной иллюстративной графики CorelDRAW*

1. Особенности векторной и растровой графики.

2.Какой вид графики применяется для создания чертежей и 3D-моделей?

- 3. Что такое графический примитив?
- 4. Что такое атрибуты (свойства) графического примитива?
- 5. Какая информация содержится в панели свойств?
- 6. Перечислите вспомогательные средства создания изображений.

7.Назовите возможные режимы привязки при создании изображений в CorelDraw.

- 8. Назначение и параметры линеек (Rulers).
- 9. Основные параметры сетки.
- 10. Виды и характеристики направляющих.
- 11. Какие параметры определяют настройку страницы?
- 12. Особенности различных режимов просмотра изображения.
- 13. Основные возможности масштабирования изображений.
- 14. Варианты построения примитива *Прямоугольник*.
- 15. Способы закругления углов прямоугольника.
- 16. Способы рисования эллипса.
- 17. Разновидности фигур на основе эллипса.
- 18. Общие параметры примитивов *Прямоугольник* и *Эллипс.*
- 19. Примитивы на основе многоугольника.
- 20. Какие виды спиралей могут быть созданы инструментом *Спираль*?
- 21. Для какого вида спирали задается коэффициент расширения?
- 22. Какой объект создается инструментом *Разлинованная бумага*?
- 23. Какие инструменты входят в группу рисования линий?
- 24. Особенности действия различных инструментов рисования линий.
- 25. Виды объектов, создаваемых инструментом *Художественные средства.*
- 26. Параметры настройки для разновидностей инструмента *Художественные средства.*
- 27. Функции инструмента *Указатель* (*Pick*).
- 28. Функции инструмента *Форма* (*Shape*).
- *29.* Функции инструмента *Обрезка (Crop).*
- 30. Функции инструмента *Свободное преобразование* (*Free Transform*).
- 31. Типы узлов кривой.
- 32. Типы сегментов кривой.
- 33. Отличие линейного и криволинейного сегментов.
- 34. В каком режиме реализуются функции инструмента *Свободное преобразование* (*Free Transform*)?
- 35. Назначение и параметры инструмента *Нож* (*Knife*).
- 36. Назначение и параметры инструмента *Ластик* (*Eraser*).
- 37. Траектория перемещения указателя инструмента *Ластик* при редактировании объекта.
- 38. Возможности перемещения направляющих точек в *Узлах с острым углом* (*Cusp node*).
- 39. Возможности перемещения направляющих точек в *Сглаженном узле* (*Smooth node*).
- 40. Возможности перемещения направляющих точек в *Симметричном узле* (*Symmetrical node*).
- 41. Команды изменения порядка расположения объектов.
- *42.* Особенности использования команд упорядочивания *Установить перед… (In Front of), Установить за … (Behind).*
- *43.* Единицы измерения команды *Масштаб (Scale).*
- 44. Единицы измерения команды *Размер (Size).*
- 45. Параметры команды *Наклон (Skew).*
- 46. Какая команда из раздела *Преобразования (Transformation)* позволяет выполнить отражение объекта?
- 47. Точки привязки в командах *Преобразования (Transformation).*
- 48. Режим «Относительное» (Relative Position) в команде *Положение (Position).*
- 49. Режим «Относительно центра» (Relative Center) в команде *Поворот (Rotate).*
- 50. Влияние режима «Без пропорций» (Non-proportional) на масштабирование объекта.
- *51.* Команда *Сгруппировать (Group).*
- *52.* Команда *Объединить, соединить (Combine).*
- *53.* Различие между командами *Отменить группировку (Ungroup)* и *Отменить группировку полностью (Ungroup All).*
- 54. Способы применения команд *Формирования* объектов *(Shaping).*
- 55. Исходные объекты *(Source Objects)* и конечные объекты *(Target Objects*) в командах *Формирования (Shaping).*
- 56. Функции команды *Выровнять и распределить (Align and Distribute).*
- 57. По какому объекту выполняется выравнивание вдоль вертикальной линии слева (Left) или справа (Right) в команде *Выровнять и распределить (Align and Distribute?)*
- 58. Варианты выравнивания в команде *Выровнять (Align)*.
- 59. Режимы выравнивания в команде *Выровнять (Align)*.
- 60. Режимы распределения (Distribute) выделенных объектов.
- 61. Действие режима распределения (Distribute) по выделению (Extent of Selection).
- 62. Действие режима распределения (Distribute) по странице (Extent of Page).
- 63. Варианты распределения объектов (Distribute).
- 64. Отличие команды *Дублировать (Duplicate)* от команды *Копировать (Copy)*.
- 65. Какой из видов копий сохраняет связь со своим оригиналом?
- 66. Особенности команды клонирования объекта.
- 67. Инструменты цветовой обработки.
- 68. Определение цветовой модели.
- 69. Определение цветовой палитры.
- 70. Виды цветовых моделей в системе CorelDRAW.
- 71. Виды узорных заливок.
- 72. Виды *Краскосмесителей (Mixers)*.
- *73.* Параметры краскосмесителя *Смеситель (Color Blend)?*
- *74.* Параметры смесителя *Гармония цвета (Color Harmonies).*
- 75. Влияние режима *Преобразовывать заливку вместе с объектом (Transform Fill with Object)* на свойства узорных заливок.
- 76. Параметры узорных заливок.
- 77. Параметры текстурных заливок.
- 78. Назначение инструмента *Абрис (Outline Pen)*.
- 79. Применение инструмента *Абрис (Outline Pen)* без выделенных объектов.
- 80. Направления цветового перехода при назначении объекту *Интерактивной заливки сетки (Interactive Mesh Fill)*.
- 81. Количество цветов в градиентной заливке по умолчанию.
- 82. Количество цветов в пользовательской градиентной заливке.
- 83. Параметры *Интерактивной заливки сетки (Interactive Mesh Fill)*.
- 84. Функции инструмента *Интерактивная заливка (Interactive Fill)*.
- 85. Что такое маркер *Средняя точка градиентной заливки* в инструменте *Интерактивная заливка (Interactive Fill)*?
- 86. Что означает смещение центра в градиентной заливке?
- 87. Дайте определение цветового стиля.
- 88. Назначение и возможности инструмента *Текст (Text)*.
- 89. Типы текстовых объектов в CorelDRAW.
- 90. Особенности художественного текста (Artistic).
- 91. Особенности обычного текста (Paragraph).
- 92. Возможности изменения шрифта, размера и особенностей начертания.
- 93. Форматирование всего текста и нескольких символов.
- 94. Какая команда позволяет собрать отдельные текстовые символы в единый текстовый массив?
- 95. Какая команда позволяет разбить текстовый массив на отдельные строки, слова и символы?
- 96. Какой инструмент позволяет изменить межстрочные и межсимвольные интервалы текста?
- 97. Способы размещения текста вдоль кривой.
- 98. Параметры настройки размещения текста по кривой.
- 99. Варианты ориентации текста (*Text Orientation*) на кривой в команде *Текст вдоль пути (Fit Text to Path)*.
- 100. Способы изменения расстояния до пути и горизонтального смещения текста вдоль пути.
- 101. Какая команда позволяет отделить текст от пути?
- 102. Какой вид текста может быть введен внутрь замкнутого контура?
- 103. Для какого вида текста можно применить команду *Столбцы (Fit Text To Frame)?*
- 104. Команды восстановления свойств текста.
- 105. Особенность действия команды *Выровнять по базовой линии (Align To Baseline)*.
- 106. Особенность действия команды *Выпрямить (Straighten)*.
- 107. Действие команды преобразования в кривые на текст.
- 108. Буквицы, маркеры в текстах.
- 109. Действие эффекта *Перетекание (Blend)*.
- 110. Параметры эффекта *Перетекание (Blend)*.
- 111. Параметр ускорения (Acceleration) для группы перетекания.
- 112. Действие функции *Разъединить (Split)* в эффекте перетекания.
- 113. Параметр *Вращение (Rotate)* в группе перетекания?
- 114. Влияние режима *Петля (Loop)* на поворот группы перетекания.
- 115. Особенность функции *Выбрать узлы (Map Nodes)* управляющих объектов в эффекте *Перетекание (Blend)*.
- 116. На какие параметры эффекта *Перетекание (Blend)* влияет функция *Выбрать узлы (Map Nodes)*?
- 117. Каким образом влияет режим *Поворот всех объектов (Rotate all objects)* на группу перетекания вдоль траектории в эффекте *Перетекание (Blend)*?
- 118. Каким образом влияет режим *Перетекание вдоль пути (Blend along full Path)* на объекты в эффекте *Перетекание (Blend)*?
- 119. Форма линзы (Lens).
- 120. Действие линзы (эффект Lens).
- 121. Сколько разных типов линз (Lens) можно создать на основе одного контура?
- 122. Действие режима *Застывшая (Frozen)* в эффекте *Линза (Lens)*.
- 123. Действие режима *Точка зрения (Viewpoint)* в эффекте *Линза (Lens)*.
- *124.* Действие режима *Пропускать пустоты (Remove Face)* в эффекте *Линза (Lens).*
- *125.* Действие линзы *Яркость (Brighten).*
- 126. Действие эффекта *Контур (Contour)*.
- 127. Параметры эффекта *Контур (Contour).*
- 128. Направления создания ореола в эффекте *Контур (Contour)*
- 129. Варианты направления цветового перехода в эффекте *Контур (Contour)*.
- 130. Какого цвета будет обводка всех объектов эффекта *Контур (Contour)*, если у исходного объекта контур был отключен?
- 131. Какого цвета будет заливка всех объектов эффекта *Контур (Contour)*, если у исходного объекта заливки не было?
- 132. Влияние режима *Ускорение (Acceleration)* в эффекте *Контур (Contour)*.
- 133. Действие эффекта *Фигурная обрезка (Power Clip).*
- 134. Какой из двух объектов, принимающих участие в создании эффекта *Фигурная обрезка (Power Clip)* подвергается «обрезке»?
- 135. Что означает блокировка объектов фигурной обрезки?
- 136. Влияние режима *Центрировать содержимое нового PowerClip (Auto-center new Power-Clip contents).*
- 137. Действие эффекта *Выдавливание (Extrude).*
- 138. Количество и расположение источников света при создании эффекта *Выдавливание (Extrude).*
- 139. Интенсивность источников света в эффекте *Выдавливание (Extrude).*
- 140. Варианты цветового решения для тела выдавливания в эффекте *Выдавливание (Extrude)*.
- 141. Способы определения начала отсчета координат точки схода в эффекте *Выдавливание (Extrude)*.
- 142. При каком варианте привязки точки схода тело выдавливания не может быть повернуто?
- 143. Влияние перемещения объекта выдавливания на внешний вид тела и положение точки схода, если точка схода привязана к объекту.
- 144. Применение скосов (Bevels) в эффекте *Выдавливание (Extrude).*
- 145. Параметры форма скоса (Bewels) в эффекте *Выдавливание (Extrude).*
- 146. Режим *Показывать только скос (Show Bevel Only)* в эффекте *Выдавливание (Extrude).*
- *147.* Действие эффекта *Добавить перспективу (Add Perspective).*
- 148. Управляющие элементы в эффекте перспективы.
- 149. Способы редактирования эффекта перспективы.
- 150. Количество точек схода в эффекте перспективы.
- 151. К каким объектам может быть применен эффект *Добавить перспективу (Add Perspective)*?
- 152. Виды тени, которые могут быть созданы применением эффекта тени (Shadow).
- 153. Параметры плоской тени.
- 154. Параметры перспективной тени.
- 155. Действие параметра перспективной тени *Затухание (Fade)*.
- 156. Действие параметра перспективной тени *Увеличение тени (Stretch)*.
- 157. Способ создания перспективной тени.
- 158. Способ создания плоской тени.
- *159.* Какие виды деформации могут быть созданы с помощью инструмента *Интерактивные искажения (Interactive Distortion)?*
- *160.* Действие деформации *Сжатие-растяжение (Push and Pull).*
- *161.* Действие деформации *Застежка-молния (Zipper).*
- 162. Действие деформации *Кручение (Twister).*
- 163. Параметры деформации *Сжатие-растяжение (Push and Pull).*
- 164. Параметры деформации *Застежка-молния (Zipper)*.
- 165. Параметры деформации *Кручение (Twister)*?
- 166. Что определяет параметр *Частота (Frequency)* при создании деформации *Застежка-молния (Zipper)*?
- 167. Действие случайной деформации (Random Distortion) на результат применения эффекта искажения *Застежка-молния (Zipper)*.
- 168. Действие сглаженной деформации *(Smooth Distortion)* на результат применения эффекта искажения застежка-молния *(Zipper).*
- 169. Действие локальной деформацияи*(Local Distortion)* на результат применения эффекта искажения *Застежка-молния (Zipper).*
- 170. Направления закручивания объект при выполнении искажения *Кручение (Twister)*.

# **СОДЕРЖАНИЕ КОНТРОЛЬНЫХ ЗАДАНИЙ И ИТОГОВЫХ РАБОТ раздела 3.3. Система векторной графики CorelDRAW**

#### **1. Цветной узор.**

Использование направляющих. Графические примитивы и их трансформирование: расположение по координатам, поворот – с дублированием и без дублирования. Различные палитры и заливки, обработка контуров. Соединение (комбинирование фигур). Создание образца узора.

### **2. Витраж.**

Вставка растровых изображений в документ (импорт). Использование графических примитивов, инструментов рисования линий. Преобразование в кривые. Изменение конфигурации элементов с помощью инструмента «Форма» (обязательным условием является корректное соединение элементов в узлах). Применение различных видов заливок, в том числе инструмента «Интерактивная заливка». Применение команд копирования, поворота, отражения и др.

#### **3. Костюм на фигуре манекена.**

Использование графических примитивов, инструментов рисования линий. Применение инструментов «Указатель» и «Форма» для редактирования элементов изображения. Изменение порядка расположения объектов. Применение различных видов заливок, в том числе инструмента «Интерактивная заливка».

# **4. Натюрморт.**

Использование графических примитивов, инструментов рисования линий для построения основных элементов изображения. Преобразование в кривые. Изменение порядка расположения объектов. Редактирование размеров и расположения объектов с помощью инструмента «Указатель». Изменение конфигурации элементов с помощью инструмента «Форма». Применение различных видов заливок, в том числе инструмента «Интерактивная заливка».

#### **5. Городской пейзаж.**

Использование графических примитивов, инструментов рисования линий. Применение инструментов «Указатель» и «Форма» для редактирования элементов изображения. Изменение порядка расположения объектов. Выравнивание и распределение элементов. Операции объединения, отсечения и пересечения фигур. Применение различных видов заливок, в том числе инструмента «Интерактивная заливка».

### **6. Визитка с логотипом.**

Настройка параметров макета документа. Вставка готовых символов, редактирование конфигурации инструментом «Форма». Команды соединения и разъединения объектов. Применение различных видов заливок. Эффекты «Контур» и «Фигурная обрезка». Инструмент создания текста. Возможности редактирования надписей.

## **7. Живописная композиция (Орнамент).**

Использование графических примитивов, инструментов рисования линий. Вставка готовых символов, редактирование конфигурации инструментом «Форма». Изменение порядка расположения объектов. Применение различных видов заливок. Эффекты «Перетекание» и «Линзы».

### **8. Фрагмент интерьера с окном.**

Использование графических примитивов, инструментов рисования линий. Применение инструментов «Указатель» и «Форма» для редактирования элементов изображения. Изменение порядка расположения объектов. Операции объединения, отсечения и пересечения фигур. Применение различных видов заливок. Эффекты «Выдавливание» и «Перспектива».

# **9. Планшет работ за семестр.**

Настройка параметров страницы. Использование шаблона. Импорт рисунков. Редактирование рисунков. Вставка и редактирование текста.

**Критерии оценки –** при своевременной сдаче работ и выполнении требований задания студент может получить max: 2 балла за 1-6 работы; 3 балла за 6-10 работы.

### *Специализация в области дизайна интерьера* **СОДЕРЖАНИЕ КОНТРОЛЬНЫХ ЗАДАНИЙ И ИТОГОВОЙ РАБОТЫ раздела 3.2.** *Объектно-ориентированная САПР ArchiCAD.*

На практических занятиях предусмотрена разработка эскизного проекта интерьера помещения в индивидуальном жилом доме.

Состав работы:

3-D модель объекта должна включать все конструктивные, декоративные элементы здания, мебель и оборудование. В составе модели предусмотрена разработка собственных библиотечных объектов (не менее пяти) и новых покрытий (не менее двух). Чертежи планов этажей здания должны быть оформлены всеми необходимыми размерами и надписями (оси, площади и наименования помещений). Чертежи разрезов/фасадов должны содержать высотные отметки, надписи, координационные оси и размеры. Демонстрационные материалы должны быть представлены слайдами в формате JPG с нескольких видовых точек (не менее семи) в виде перспективных проекций с использованием различных механизмов визуализации.

Последовательность выполнения курсовой работы содержит следующие этапы:

- 1. Создание сетки координационных осей.
- 2. Построение стен и перегородок.
- 3. Вставка окон и дверей.
- 4. Создание лестниц.
- 5. Построение перекрытий.
- 6. Создание этажей.
- 7. Построение крыши.
- 8. Создание модели рельефа участка.
- 9. Работа с библиотечными элементами.
- 10. Моделирование материалов (текстур).
- 11. Нанесение размеров.
- 12. Нанесение надписей.
- 13. Обозначение площадей помещений.
- 14. Создание разрезов, фасадов, внутренних видов.
- 15. Построение фотоизображений.
- 16. Создание макета чертежей и видов.

**Критерии оценки –** при своевременной сдаче этапов работы и выполнении требований задания студент может получить 50 баллов за работу (max).

#### **Контрольные этапы:**

Планировочное решение первого-второго этажей – 10 баллов.

Объемно-планировочное решение здания на участке – 11 баллов.

Проработка интерьера (включая создание собственных библиотечных элементов и текстур) – 14 баллов.

Итоговое задание - оформление чертежей планов, разрезов, фасадов, внутренних видов (10 баллов), фотоизображения модели объекта на основе перспективных проекций - 10 баллов.

Всего при своевременной сдаче всех контрольных этапов студент может получить по разделу 55 баллов. При не своевременной сдаче контрольных этапов оценка в баллах снижается каждую неделю на 5 баллов. Без итоговой работы студент не допускается к зачету.

# **Часть 2. Базы данных в дизайнерской деятельности. Модуль 1. Организация хранения, поиск, обработка и представление пользователю данных в Access ТЕКУЩИЙ КОНТРОЛЬ**

# **Модуль 2.1. Организация хранения, поиск, обработка и представление пользователю данных в Access**

# **Практические задания по теме «***Базовые средства СУБД Access***».**

- 1. Создать файл базы данных «Учебный процесс».
- 2. Создать таблицу «Группы» со следующей структурой:

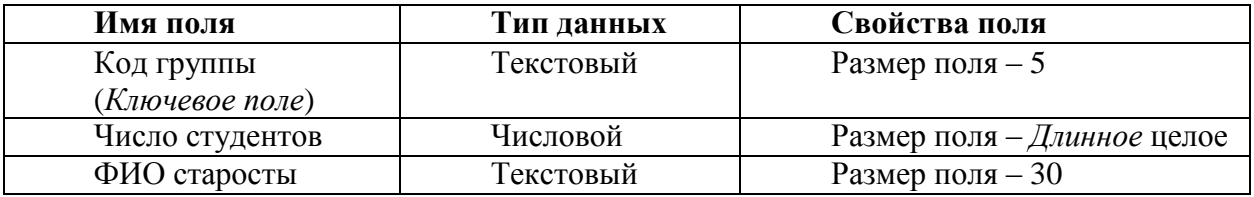

3. Создать таблицу «Студенты» со следующей структурой:

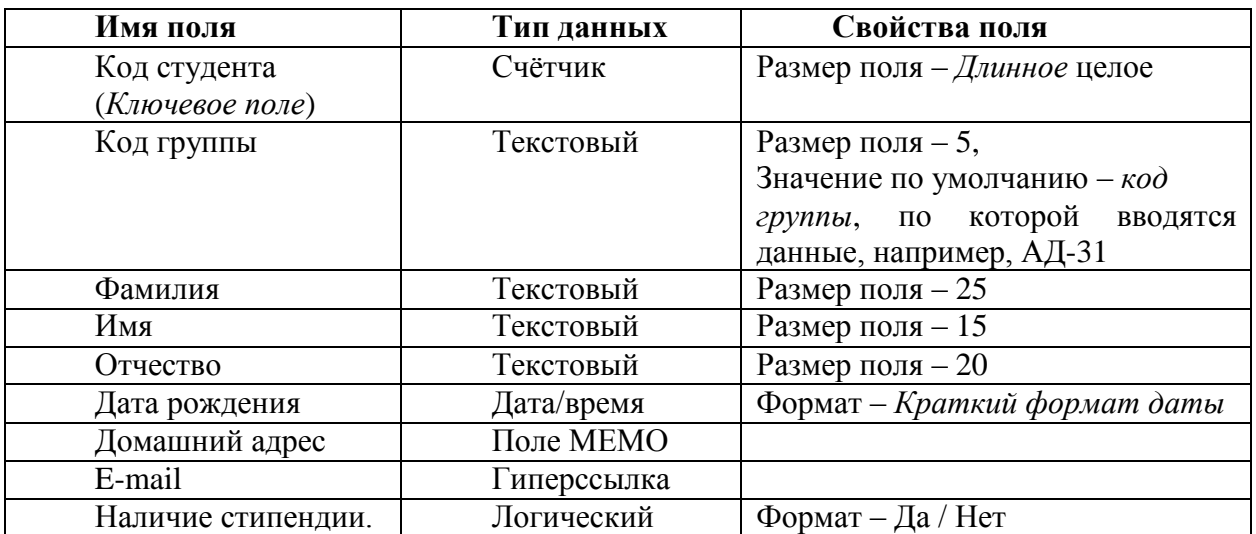

4. Создать таблицу «Преподаватели» со следующей структурой:

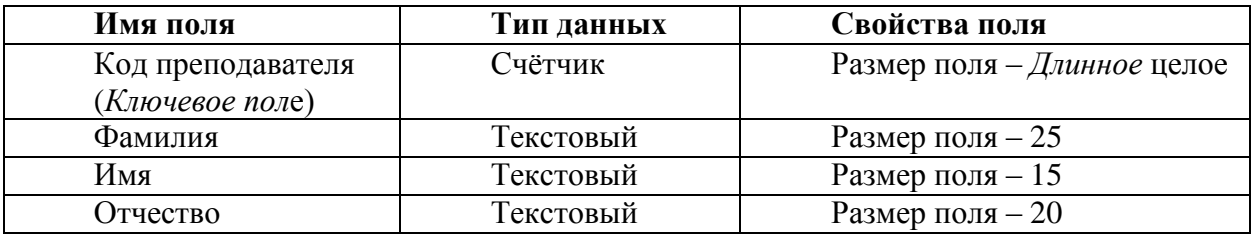

5. Создать таблицу «Предметы» со следующей структурой

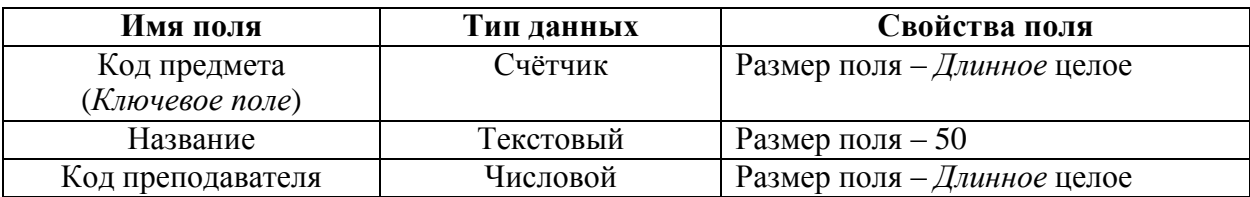

6. Создать таблицу «Успеваемость» со следующей структурой:

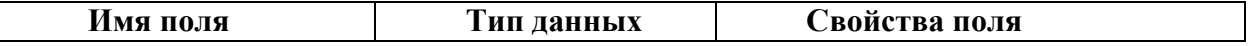

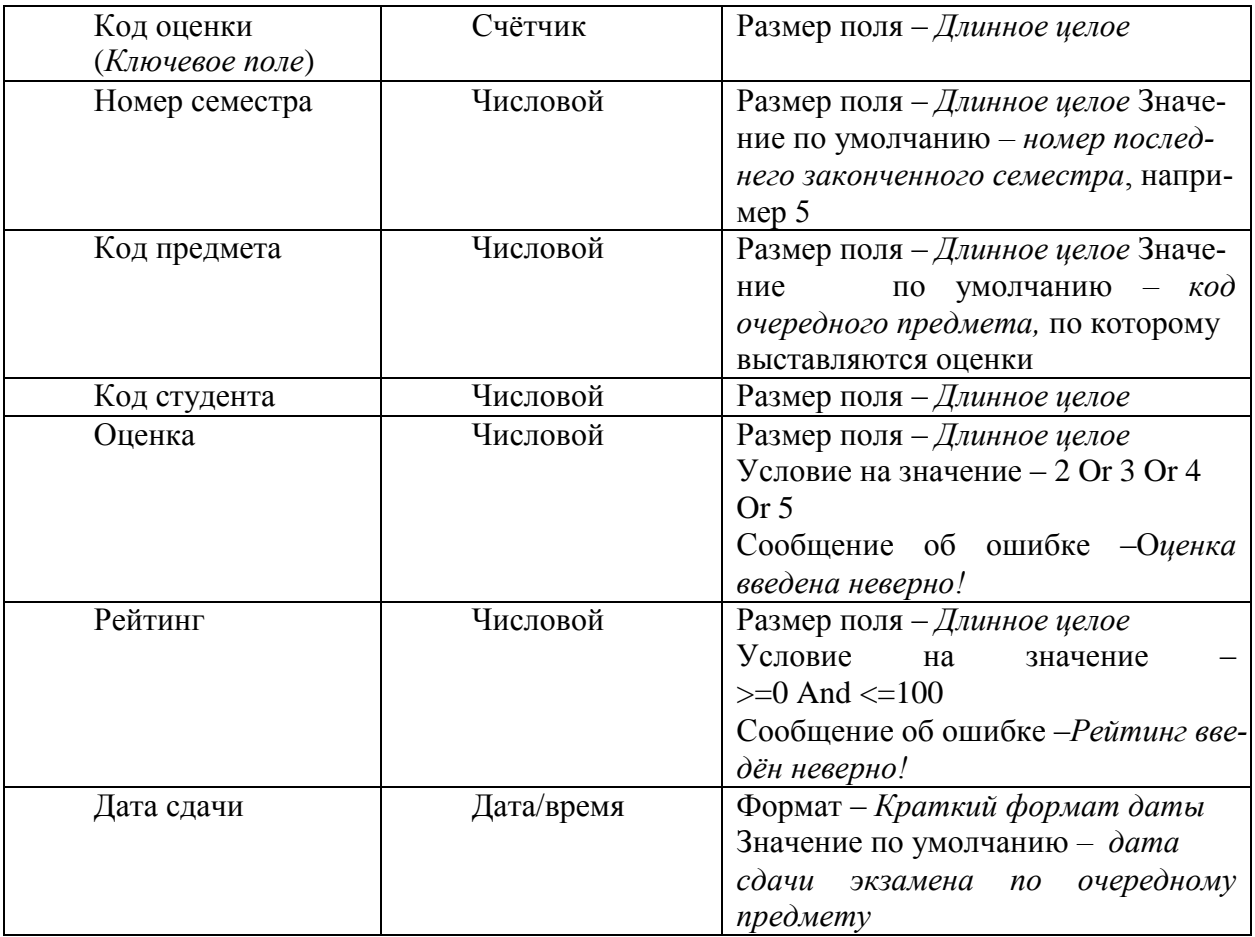

7. Заполнить созданные таблицы данными по результатам последней сессии для заданной группы. (Студенты вводят информацию по своей группе.) При заполнении таблицы «Успеваемость» РЕКОМЕНДУЕТСЯ организовать ввод данных следующим образом: Фиксируется код предмета (сначала это 1) с помощью свойства *Значение по умолчанию* и устанавливается соответствующая этому предмету дата сдачи, как значение по умолчанию. Далее, в ручную, вводятся в записи коды студентов  $(1, 2, 3, \ldots, n$  т.д.) и соответствующие им оценки, и рейтинг. (Сколько студентов в группе, столько получится и записей с кодом предмета 1). Затем осуществляется переход в режим конструктора и изменяются значения по умолчанию для поля «Код предмета» на 2 и для поля «Дата сдачи» на соответствующую 2 му предмету дату сдачи. После чего, изменения в структуре таблицы сохраняются и осуществляется переход в режим таблицы, в котором продолжается ввод данных уже по 2-му предмету, и т.д. При таком способе ввода данных удаётся автоматизировать ввод для полей «Код предмета» и «Дата сдачи», т.к. для этих полей вводятся одинаковые значения в целые группы подряд идущих записей.

## **Практические задания к теме «***Создание схемы базы данных Access***».**

1. Построить схему данных, связывающую таблицы:

- «Группы» и «Студенты» по полю «Код группы»;
- «Студенты» и «Успеваемость» по полю «Код студента»;
- «Предметы» и «Успеваемость» по полю «Код предмета»;
- «Преподаватели» и «Предметы» по полю «Код преподавателя».
	- 2. Для каждой связи включить режимы:
- Обеспечение целостности данных;
- Каскадное обновление связанных полей;
- Каскадное удаление связанных записей.

3. Проверить работу каждой связи с помощью её главной таблицы.

## **Задания к теме «***Поиск данных на основе запросов на выборку***».**

1. Создать запрос, отображающий фамилии студентов, получивших 4 или 5 по заданному предмету, с указанием самой оценки и названия предмета.

2. Создать запрос, отображающий оценки и соответствующие названия предметов для двух студентов, заданных фамилией и именем (фамилия и имя также должны отображаться).

3. Создать запрос, отображающий фамилии и имена, оценки и соответствующие названия предметов для тех студентов, которые получают стипендию.

4. Создать запрос, отображающий фамилии, имена, положительные оценки и соответствующие названия предметов для тех студентов, которые проживают в городе «Ростов-на-Дону».

5. Создать запрос, отображающий фамилию, имя, отчество, дату рождения и адрес студентов, родившихся в заданном году (например, в1994 году).

6. Создать запрос, отображающий фамилию, имя, дату рождения студентов, родившихся позже заданной даты, например – 01.01.1994.

7. Создать запрос с параметром, отображающий оценки студентов по произвольно задаваемому (в момент запуска запроса) предмету.

### **Практические задания к теме «***Вычислительная обработка данных на основе вычисляемых полей и групповых операций***».**

1. Создать запрос, включающий: название предмета; поле, вычисляющее «ФИО студента» (фамилию, имя и отчество в одну строку); поле, вычисляющее вклады в стипендию оценок по каждому предмету (один балл оценки даёт к стипендии 50 рублей).

2. На основе групповых операций создать запрос, отображающий фамилии, имена студентов, их средние, лучшие и худшие оценки.

3. Создать запрос, включающий: название предмета; поле, вычисляющее «ФИО преподавателя» (фамилию с инициалами), ведущего этот предмет.

4. Создать запрос, отображающий фамилию, имя каждого студента, поле, вычисляющее его год рождения, поле, вычисляющее название дня недели, в который родился студент, и поле, вычисляющее количество прожитых им дней.

5. На основе групповых операций и построенного ранее запроса (с вкладами в стипендию), создать запрос, отображающий ФИО каждого студента и размер его стипендии.

6. Создать запрос с групповыми операциями, подсчитывающий количество пятёрок, полученных каждым из студентов.

7. Создать перекрёстный запрос, вычисляющий средние оценки каждой студенческой группы по каждому из предметов.

#### **Практические задания к теме «***Автоматизация изменения данных***».**

1. В копию таблицы «Студенты» добавить текстовое поле «Состояние» с возможными значениями: «у» – учится; «о» – отчислен; «а» – находится в академическом отпуске.

2. Создать запрос на обновление, переводящий студентов из состояния «находится в академическом отпуске» в состояние «учится».

3. Создать запрос на удаление из БД информации об отчисленных студентах.

4. Создать запрос на добавление, объединяющий таблицы «Студенты» для различных групп.

#### **Практические задания к теме «***Создание интерфейса пользователя***».**

1. С помощью мастера для таблицы «Студенты» создать формы разных видов (в столбец, ленточную, табличную), с различными стилями.

2. С помощью мастера создать подчинённую форму, отображающую код, фамилию

и имя студента, а также его оценки, с указанием названий предметов

3. Добавить в таблицу «Студенты» поле «Фото» типа *Вложение* и форму в столбец для этой таблицы.

4. Осуществить редактирование этой формы в режимах макета и конструктора: 1) изменить положение и размер полей;2) с помощью окна свойств изменить параметры границы полей (толщину, тип, цвет), параметры шрифтов (размер, стиль, цвет), подобрать цвет фона полей, установить различные способы выравнивания содержимого для разных полей. Подобрать подходящие размер и положение окна рисунка.

5. В режиме формы внедрить изображения.

# **РУБЕЖНЫЙ КОНТРОЛЬ**

# **Примеры вариантов контрольной работы (банка контрольных заданий). Примеры вариантов контрольной работы Вариант 1**

- 1. Добавить в базу данных «Учебный процесс» таблицу «Курсы» со следующими полями: «Код курса», «ФИО куратора» курса, «Количество студентов» на курсе. Подобрать для этих полей наиболее подходящие типы данных, форматы и размеры полей. Ввести в таблицу данные по 1-му, 2-му и 3-му курсам.
- 2. Создать ленточную форму для добавленной таблицы.
- 3. Создать запрос с вычисляемым полем, отображающий фамилию, имя студента и вычисляющий текущую дату сдачи зачёта (используя соответствующую встроенную функцию).
- 4. Создать запрос с групповыми операциями, подсчитывающий для каждой группы число студентов, родившихся в июле 1995 года.
- 5. Вычислить для каждой группы худший рейтинг среди средних рейтингов группы по предметам.

# **Вариант 2**

- 1. Добавить в базу данных «Учебный процесс» таблицу «Кафедры» со следующими полями: «Код кафедры», «ФИО Заведующего», «Количество сотрудников». Подобрать для этих полей наиболее подходящие типы данных, форматы и размеры полей. Ввести в таблицу данные по трём кафедрам.
- 2. Создать ленточную форму для добавленной таблицы.
- 3. Создать запрос с вычисляемым полем, отображающий фамилию, имя студента и вычисляющий текущее время сдачи зачёта (используя соответствующую встроенную функцию).
- 4. Создать запрос с групповыми операциями, подсчитывающий для каждой группы число студентов, фамилии которых начинаются с букв «А», «К» или «М».
- 5. Вычислить для каждого студента размер стипендии по следующему алгоритму: наибольший рейтинг по предметам умножить на 30 руб.

# **Спецификация заданий рубежного контроля раздела 4.1. «Организация хранения, поиск, обработка и представление пользователю данных в Access».**

Контрольные задания рубежного контроля имеют практическое значение и выполняются в базе данных «Учебный процесс», созданной и использованной, в качестве учебной, в ходе изучения раздела 2.1.Первое и второе задание каждого варианта относятся к *базовому* уровню сложности. Каждое, правильно выполненное из них задание, оценивается в 2 балла. На их выполнение отводится по 10 минут.

Третье и четвёртое задание каждого варианта относятся к *высокому* уровню сложности, предполагающему вычислительную обработку данных. Каждое, правильно выполненное из них задание, оценивается в 3 балла. На их выполнение отводится по 20 минут.

Таким образом, на выполнение контрольной работы отводится 1 час, максимальное количество баллов, которое может заработать студент – 10 баллов.

## **Раздел 2.2. Создание виртуальной выставки дизайнерских работ на основе БД.**

# **РУБЕЖНЫЙ КОНТРОЛЬ**

# **Требования к базе данных.**

Требуется создать базу данных содержащую информацию о дизайнерских работах. Тема выбирается индивидуально для каждого студента. Источником информации могут служить книги, специализированные сайты Internet.

База данных должна содержать информацию не менее, чем о 20-ти дизайнерских работах. В один момент времени на экране должна находиться информация только об одном объекте. Заголовок главной (кнопочной) формы должен содержать наименование темы. Формы, представляющие различные виртуальные залы выставки (а также кнопки их загружающие), должны содержать наименование этих залов.

Независимо от темы база данных должна содержать следующие ниже обязательные таблицы и поля.

# **Задания к практическим занятиям по теме «***Создание структуры БД «Виртуальная выставка»***»**.

1. Создать таблицу «Дизайнеры» со следующими полями:

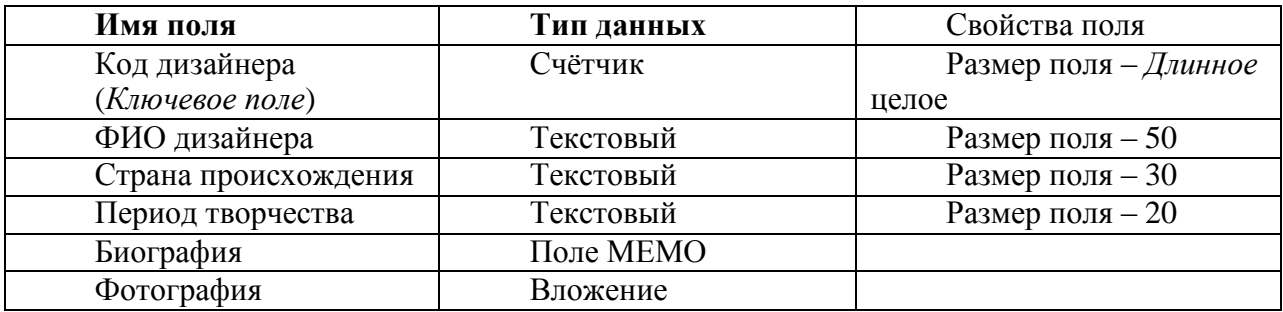

2. Создать таблицу «Направления дизайна» со следующими полями:

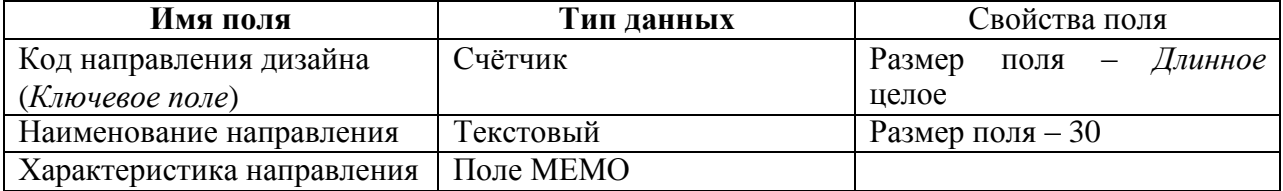

3. Создать таблицу «Дизайнерские работы» со следующими полями:

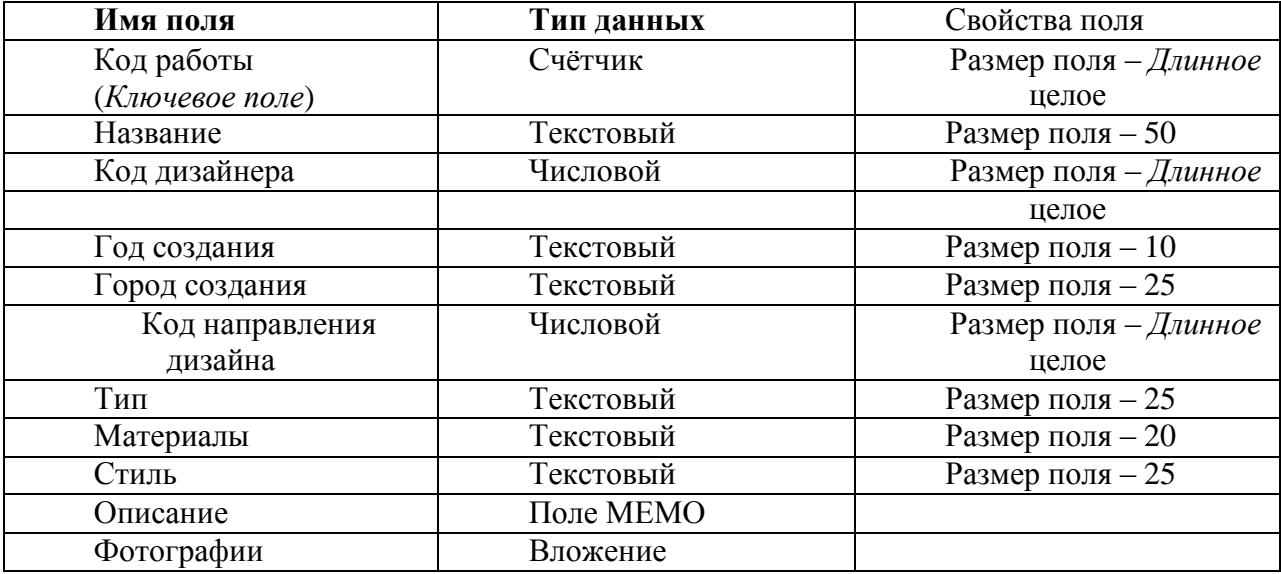

4. Построить схему данных, связывающую таблицы:

- «Дизайнеры» и «Дизайнерские работы» по полю «Код дизайнера»;
- «Направления дизайна» и «Дизайнерские работы» по полю «Код направления дизайна»;

# **Задания на самостоятельную работу к теме «***Заполнение БД «Виртуальная выставка»***»**.

1. Подготовить и ввести в БД текстовые данные.

2. Подготовить и ввести в БД графические данные.

#### **Задания на практику к теме «***Формирование виртуальных тематических залов выставки на основе запросов с параметрами***»**.

Для БД «Виртуальная выставка» создать следующие ниже запросы с параметрами: 1. Запрос, формирующий зал работ, выполненных дизайнерами определённого

направления.

2. Запрос, формирующий зал работ, выполненных дизайнерами определённой страны происхождения.

3. Запрос, формирующий зал дизайнерских работ, выполненных в определённом году.

4. Запрос, формирующий зал дизайнерских работ, выполненных в определённом интервале лет.

5. Запрос, формирующий зал работ, выполненных определённым дизайнером.

6. Запрос, формирующий зал дизайнерских работ, выполненных в определённом стиле.

7. Запрос, формирующий зал дизайнерских работ определённого типа.

8. Запрос, формирующий зал дизайнерских работ, выполненных с использованием определённого материала.

9. Запрос, реализующий поиск дизайнерских работ по их названию.

## **Задания на практику к теме «***Создание интерфейса пользователя БД «Виртуальная выставка»***»**.

1. Создать кнопочную (главную) форму, с помощью которой запускается формирование виртуальных залов различного характера.

2. Для каждого созданного ранее запроса с параметром построить командную кнопку, запускающую этот запрос.

3. Создать формы, представляющие следующие виртуальные залы выставки:

3.1. Зал работ, выполненных дизайнерами определённого направления.

3.2. Зал работ, выполненных дизайнерами определённой страны происхождения.

3.3. Зал дизайнерских работ, выполненных в определённом году.

3.4. Зал дизайнерских работ, выполненных в определённом интервале лет.

3.5. Зал работ, выполненных определённым дизайнером.

3.6. Зал дизайнерских работ, созданных в определённом стиле.

3.7. Зал дизайнерских работ определённого типа.

3.8. Зал дизайнерских работ, выполненных с использованием определённого материала.

3.9. Зал, в котором представлена дизайнерская работа, найденная по её названию.

4. Ввести текстовые и графические данные в БД.

### **Спецификация индивидуальных заданий рубежного контроля для раздела 2. «Создание виртуальной выставки дизайнерских работ на основе БД».**

По результатам презентации БД «Виртуальная выставка»» оценивается:

1. Качество интерфейса БД. Данные на каждой форме должны использовать полезную площадь экрана по максимуму, и не должны прятаться за краями экрана (размеры и положение полей с данными должны быть подобраны оптимально в этом смысле). Все командные кнопки должны работать правильно.

2. Все запросы с параметрами должны работать правильно.

3. Данные в полях БД должны соответствовать своему назначению. В поле «Описание» данные должны быть содержательными, и не должны дублировать данные из других полей.

Максимальное количество баллов, которое может получить студент за выполнение индивидуального задания – 10.

## **Часть 5. Пространственное моделирование, визуализация и анимация в среде 3Ds MAX КОНТРОЛЬНЫЕ ВОПРОСЫ ДЛЯ ОСВОЕНИЯ ЧАСТИ 5 дисциплины «Компьютерная графика и черчение»**

1. Особенности объектно-ориентированной системы 3Ds Max

- 2. Концепция создания модели объекта в 3Ds Max
- 3. Преимущества системы 3Ds Max
- 4. Панели инструментов: основные группы по функциональному назначению
- 5. Команды управления окнами проекций
- 6. Команды преобразований объектов
- 7. Работа с группами объектов
- 8. Работа со слоями<br>9. Настройка елиниц
- 9. Настройка единиц измерений<br>10. Типы привязок. Работа с ними
- Типы привязок. Работа с ними
- 11. Импортирование различных типов объектов
- 12. Системы координат
- 13. Создание и редактирование стандартных примитивов
- 14. Создание и редактирование улучшенных примитивов
- 15. Создание и редактирование сплайнов
- 16. Типы составных объектов.
- 17. Создание Loft-объекта<br>18. Созлание Terrain
- Созлание Terrain
- 19. Использование команды Boolean
- 20. Использование команды Pro Boolean
- 21. Основное отличие команд Boolean и Pro Boolean
- 22. Понятие NURBS -объекта.
- 23. Создание и редактирование NURBS -объектов
- 24. Основные типы модификаторов
- 25. Основное отличие конвертации объектов от наложения модификаторов
- 26. Принцип работы модификатора Extrude
- 27. Принцип работы модификатора Bend
- 28. Принцип работы модификатора Twist
- 29. Принцип работы модификатора FFD
- 30. Работа с редактором материалов
- 31. Основные типы материалов
- 32. Основные свойства материалов
- 33. Создание материалов на основе Standard (Стандартный)
- 34. Основные возможности модификатора Cloth
- 35. Разновидности симуляции модификатора Cloth
- 36. Понятие гравитации и необходимость ее использования с модификатором Cloth
- 37. Настройки свойств объектов модификатора Cloth
- 38. Основные возможности модификатора Edit Poly
- 39. Основные отличия объектов Poly от Mesh.
- 40. Типы редактируемых подобъектов модификатора Edit Poly.
- 41. Правка полигональных сеток на различных уровнях.
- 42. Подобъекты редактирования Edit Poly.
- 43. Основные типы источников освещения.
- 44. Основные параметры источников освещения.
- 45. Установка и настройка источника типа Omni (Всенаправленный).
- 46. Установка и настройка источника типа Target Spot (Нацеленный прожектор).
- 47. Установка и настройка источника типа Target Direct (Нацеленный направленный).
- 48. Установка и настройка осветителя Skylight (Подсветка небосвода).
- 49. Типы камер.
- 50. Изменение фокусного расстояния камер.
- 51. Встроенные визуализаторы.
- 52. Основные настройки встроенных визуализаторов.
- 53. Настройка фона.
- 54. Способы создания ключей анимации.
- 55. Настройки параметров анимации.
- 56. Контролеры анимации.
- 57. Создание материалов на основе Raytrace (Трассировка лучей)
- 58. Создание материалов на основе Multi/Sub-object (Многокомпонентный)

# **СОСТАВ И СОДЕРЖАНИЕ ИТОГОВОЙ РАБОТЫ (РГР)**

На практических занятиях предусмотрено выполнение в среде 3Ds MAX модели интерьера, включающего все декоративные и отделочные элементы, необходимые для его наполнения. В составе модели предусмотрена разработка 6-ти групп (минимум) художественных и декоративных изделий, состоящих из 3D-объектов (не менее трех) с наложением созданных усовершенствованных материалов различного типа, установкой и настройкой необходимого количества источников освещения и камер (не менее четырех). Демонстрационные материалы должны быть представлены в виде планшета в формате JPG и анимационного ролика.

В процессе работы предусмотрено 7 контрольных этапов и заключительная курсовая работа.

*Содержание и последовательность разработки контрольных этапов 1-3:* разработка 6-ти групп художественных и декоративных изделий, из которых компонуются объектные группы, с наложением базовых материалов, с последующей вставкой в среду, соответствующую виду созданных моделей (контрольная работа).

- Последовательность выполнения контрольных этапов состоит из следующих шагов:
	- 1. Моделирование объектов из примитивов.
- 2. Моделирование объектов при помощи составных объектов.
- 3. Моделирование объектов из сплайнов с последующим наложением модификаторов.
- 4. Моделирование объектов с использованием NURBS.
- 5. Создание художественных и декоративных изделий на основе модификатора Cloth.
- 6. Создание художественных и декоративных изделий на основе модификатора Edit Poly.
- 7. Создание и наложение базовых материалов и текстур.

Содержание контрольной работы: Создание среды (помещения), заполненной декоративными или мебельными элементами (мебельные группы, осветительные приборы, элементы интерьера и т.д. - не менее 3-х), с использованием полученных за семестр знаний и навыков по моделированию и редактированию объектов в среде 3Ds Max (использование стандартных, улучшенных примитивов, сплайнов, составных объектов, NURBS -поверхностей, модификаторов, базовых материалов).

#### *Последовательность выполнения итоговой работы* содержит следующие этапы:

- 1. Моделирование элементов интерьера (стены, пол, потолок, окна. двери и т.д.).
- 2. Вставка групп мебели, выполненных на контрольных этапах 1-3.
- 3. Дополнение интерьера различными декоративными и отделочными элементами.
- 4. Создание и применение усовершенствованных материалов.
- 5. Установка и настройка источников освещения.
- 6. Установка и настройка камер.
- 7. Настройка визуализации.
- 8. Настройка анимации.
- 9. Создание анимационного ролика.
- 10. Построение фотоизображений.
- 11. Создание планшета.

#### **Контрольные этапы и критерии оценки:**

При своевременной сдаче контрольных этапов и выполнении требований задания студент может получить 60 баллов за работу в семестре (max).

Контрольные этапы 1-4 – по 5 баллов. Всего максимум 20 баллов.

Контрольная работа – 5 баллов.

Контрольные этапы: 4 (пп. 3,4) , 5 (пп.5,6), 6 (пп.7), 7 (пп.- ,8) – по 5 баллов Итоговая работа (фотоизображения, планшет и анимационный ролик) – 15 баллов Оценка за РГР выставляется, как сумма баллов, полученных за работу в семестре.